## **МІНІСТЕРСТВО ОСВІТИ І НАУКИ УКРАЇНИ Чорноморський національний університет імені Петра Могили Факультет комп'ютерних наук Кафедра інтелектуальних інформаційних систем**

## ДОПУЩЕНО ДО ЗАХИСТУ Завідувач кафедри інтелектуальних інформаційних систем, д-р техн. наук, проф. Ю. П. Кондратенко « <u>» 2022</u>p.

## БАКАЛАВРСЬКА КВАЛІФІКАЦІЙНА РОБОТА

# **ТЕХНОЛОГІЇ СТВОРЕННЯ ЧАТ-БОТА ДЛЯ НАДАННЯ КОРИСТУВАЧАМ ТЕХНІЧНОЇ ДОПОМОГИ**

Спеціальність 122 «Комп'ютерні наук»

122 – БКР – 401з.210901101

Виконала студентка 4-го курсу, групи 401з А.Б. Соловйова «20» червня 2022 р.

Керівник: викладач каф. ІІС М.О. Таранов «20» червня 2022 р.

Миколаїв – 2022

#### **МІНІСТЕРСТВО ОСВІТИ І НАУКИ УКРАЇНИ Чорноморський національний університет ім. Петра Могили Факультет комп'ютерних наук Кафедра інтелектуальних інформаційних систем**

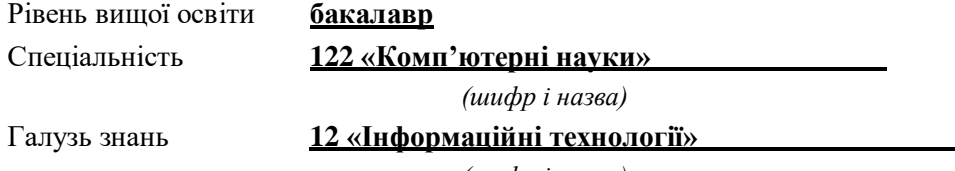

*(шифр і назва)*

#### **ЗАТВЕРДЖУЮ**

Завідувач кафедри інтелектуальних інформаційних систем, д-р техн. наук, проф. Ю. П. Кондратенко « » 20 р.

## **З А В Д А Н Н Я на виконання кваліфікаційної роботи**

Видано студентці групи 401з факультету комп'ютерних наук

Соловйовій Анастасії Борисівні

*(прізвище, ім'я, по батькові)*

1. Тема дипломної роботи «Технології створення чат-бота для надання користувачам технічної допомоги»

Керівник роботи Таранов Микита Олександрович викл. каф. інтелектуальних інформаційних систем Затв. наказом Ректора ЧНУ ім. Петра Могили від «12» січня 2022 р №3

2. Строк представлення дипломної роботи студентом « 03 » червня 2022р.

3. Вхідні дані до роботи: основна інформація про месенджер «Телеграм», перелік існуючих телеграм ботів, набір інструментів для розробки системи. Очікуваний результат роботи: в результаті роботи очікується отримати автоматизовану систему допомоги користувачам із вирішення типових проблем

- 4. Перелік питань, що підлягають розробці
	- класифікація чат-ботів;
	- огляд діючих систем штучного інтелекту;
	- огляд способів зберігання даних;
	- визначення середи та мови розробки.
- 5. Перелік графічних матеріалів: презентація .
- 6. Завдання до спеціальної частини: захист від ураження струмом, розрахунок освітлення.

#### 7. Консультанти:

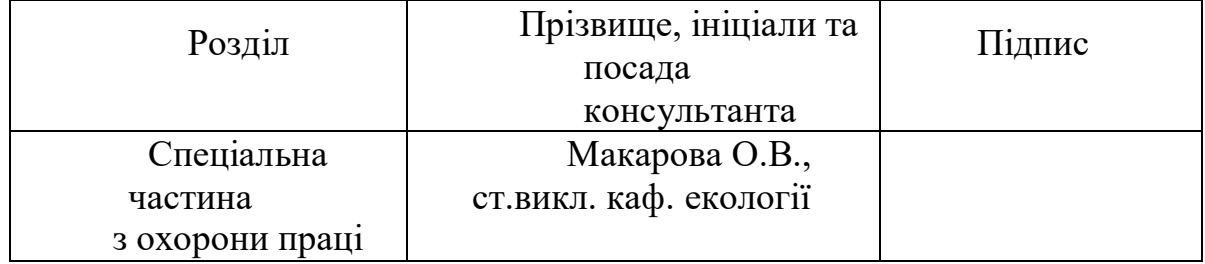

Керівник роботи викл. Таранов М.О. *(наук. ступінь, вчене звання, прізвище та ініціали)* Завдання прийнято до виконання Соловйова А.Б. *(прізвище та ініціали) (підпис)* Дата видачі завдання «\_08\_» листопада 2021 р. *(підпис)*

## **КАЛЕНДАРНИЙ ПЛАН**

## **виконання бакалаврської кваліфікаційної роботи**

Тема: Технології створення чат-бота для надання користувачам технічної допомоги

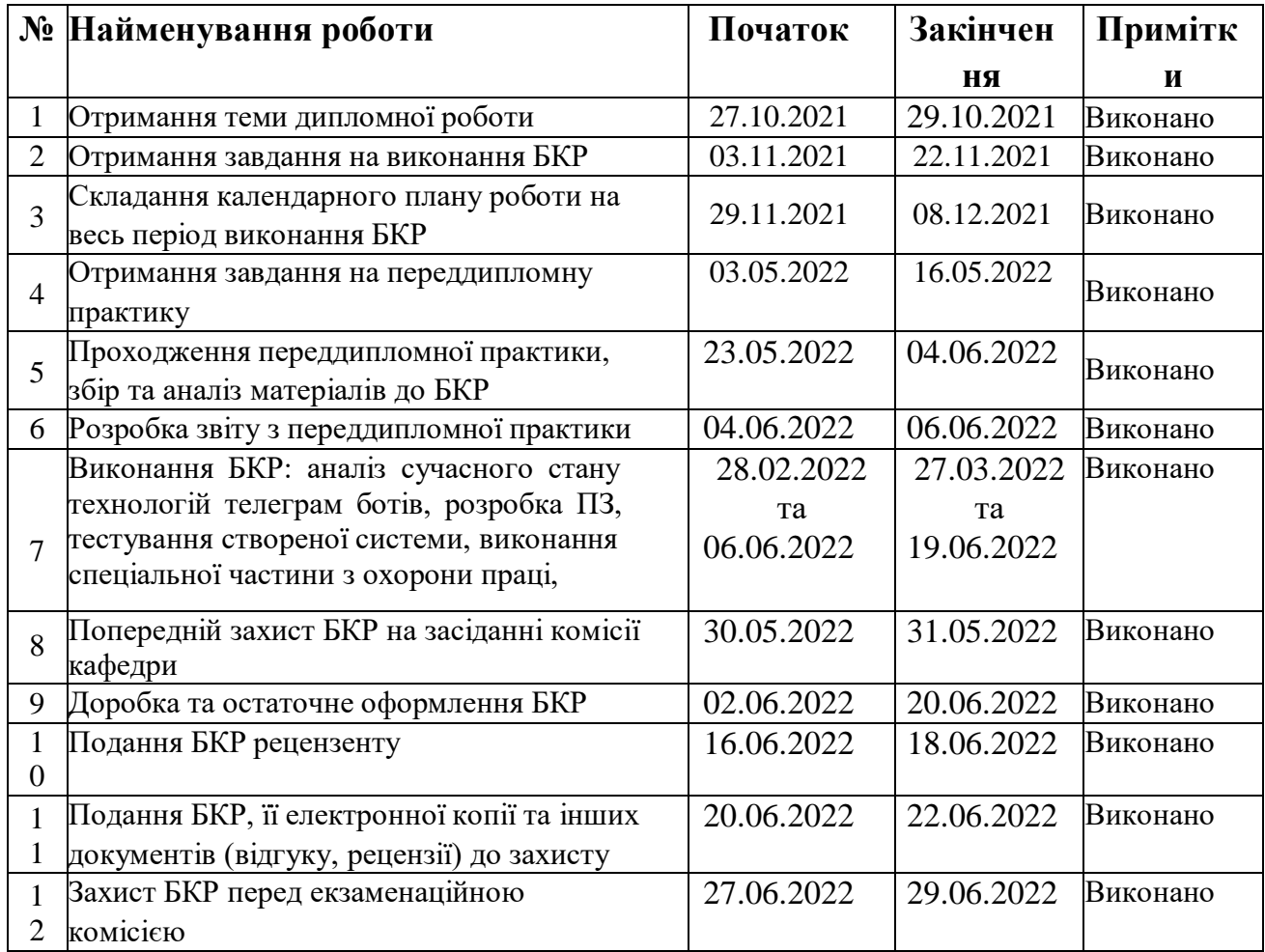

Розробив студент Соловйова А.Б.

*(прізвище, ім'я, по батькові студента)* (*підпис*)

Керівник роботи викл. каф. ІІС Таранов М. О. (*посада, прізвище, ім'я, по батькові) (підпис)*

« $11$ »  $12$  2021 p.

#### **АНОТАЦІЯ**

#### **бакалаврської кваліфікаційної роботи студентки 401з групи ЧНУ ім.**

#### **Петра Могили**

#### **Соловйової Анастасії Борисівни**

# **«Технології створення чат-бота для надання користувачам технічної допомоги»**

Об'єктом дослідження даної роботи процеси автоматизації взаємодії із користувачем.

Предметом дослідження є автоматизація надання користувачу необхідної інформації засобами чат-боту.

Метою даної роботи є дослідження діючих чат-ботів, розробка персонального бота та його налаштування. Результатом є бот, який виконує запити користувача.

Робота має 3 розділи: аналіз предметної сфери, об'єкту та предмету дослідження. Постановка задачі: визначення поняття чат-боту; створення свого боту.

В першому розділі проводиться огляд та аналіз предметної сфери, методи та засоби створення чат-боту, котрі дадуть можливість краще зрозуміти що таке Телеграм і як вона взаємодіє з користувач.

В другому розділі проводиться підбір системного та технічного забезпечення, проводиться порівняльний аналіз існуючих варіантів для вибору кращого інструменту реалізації.

У третьому розділі описується процес розробки та створення чат-бота, проводиться аналіз роботи системи.

Бакалаврська кваліфікаційна робота містить сторінок–74, рисунків–40, таблиць –2 , додатків–0 , джерел–25 .

Ключові слова: чат-бот, телеграм, API, соціальна мережа.

#### **ABSTRACT**

#### **Bachelor's qualification work student of group 401z Petro Mohyla**

#### **Black Sea**

#### **National University**

#### **Soloviova Anastasiia**

Topic: "Technologies for creating a chatbot to provide users with technical assistance»"

The object of study of this work is the process of automation of interaction with the user.

The subject of the study is the automation of providing the user with the necessary information by means of a chatbot.

The purpose of this work is to study existing chatbots, develop a personal bot and configure it. The result is a bot that executes user requests.

The work has 3 sections: analysis of the subject area, object and subject of research. Problem statement: definition of the chatbot concept; creating your own bot and database for it.

The first section provides an overview and analysis of the subject area, methods and tools for creating a chatbot, which will provide a better understanding of what is a Telegram and how it interacts with the user.

The second section selects system and technical support, comparative analysis of existing options for choosing the best implementation tool.

The third section describes the process of developing and creating a chatbot, analyzes the system.

Bachelor's thesis contains pages  $-74$ , pictures  $-40$ , tables  $-2$ , applications  $-0$ , sources  $-25$ .

Keywords: chatbot, telegram, API, social network.

## **ЗМІСТ**

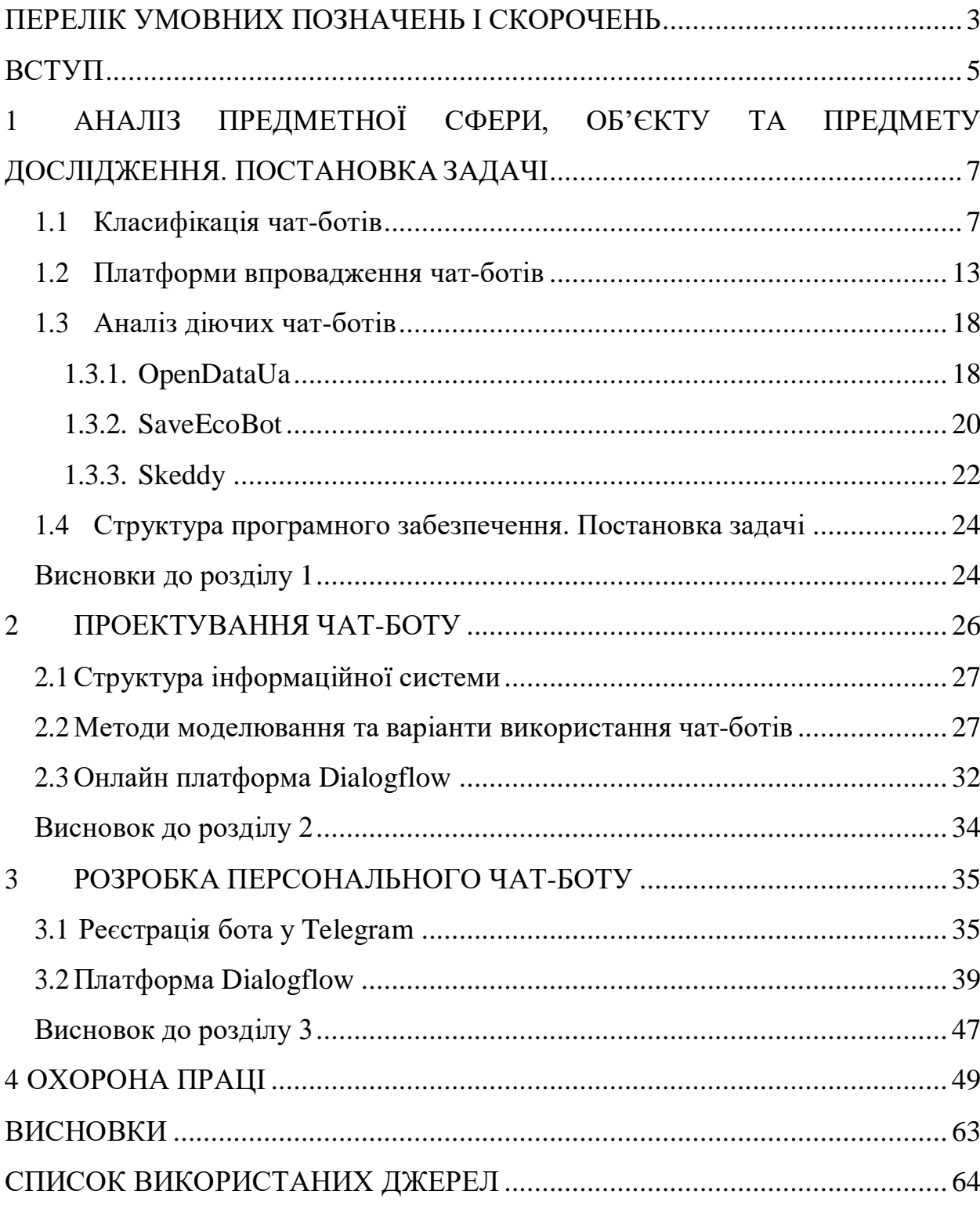

## **ПЕРЕЛІК УМОВНИХ ПОЗНАЧЕНЬ І СКОРОЧЕНЬ**

- AJAX– Asynchronous JavaScript and XML
- API Application Programming Interface
- DF Dialogflow
- HTML HyperText Markup Language
- HTTP– HyperText Transfer Protocol
- SQL Structured Query Language
- URL Uniform Resource Locator
- XML eXtensible Markup Language

# **Пояснювальна записка**

**до кваліфікаційної роботи**

на тему:

# **«ТЕХНОЛОГІЇ СТВОРЕННЯ ЧАТ-БОТА ДЛЯ НАДАННЯ КОРИСТУВАЧАМ ТЕХНІЧНОЇ ДОПОМОГИ»**

Спеціальність 122 «Комп'ютерні науки»

## **122 – БКР – 401з. 210901101**

*Виконала студентка 4-го курсу, групи 401з*

*\_А.Б. Соловйова*

*(підпис, ініціали та прізвище)* « <u>» 2022</u> p.

*Керівник: викл. каф. ІІС (наук. ступінь, вчене звання) М.О. Таранов\_ (підпис, ініціали та прізвище)* «<u> $\rightarrow$  2022 р</u>.

#### **ВСТУП**

В останні роки можна спостерігати тенденцію наскільки сучасні технології розвиваються і як вони активно популяризуються серед населення.

На цей час дуже складно знайти людину, яка б не користувалась гаджетами та інтернетом у повсякденному житті. Наприклад, кожного дня людина має змогу користуватися смартфоном, комп'ютером чи іншим

пристроєм, який дає змогу подивитися новини або улюблені фільми.

Найчастіше за допомогою цих пристроїв люди обмінюються інформацією, використовуючи для цього сервіси комунікації. Також невідмінною частиною нашого життя залишаються застосунки та комп'ютерні програми, але від недавнього часу, стрімко набирають популярність чат-боти.

Це пов'язано із простотою використання, безпроблемною та швидкою розробкою та можливості інтегрувати бота у найрізноманітніші сервіси, наприклад месенджери або «твій мобільній асистент», який має змогу допомогти у чому завгодно.

Одним із часто використовуваних месенджерів є Telegram. Інформаційна система цього месенджеру є засновником такої програми, як чат-бот. Тому була поставлена актуальна задача по розробці пошукової системи в месенджері Telegram, іншими словами можна сказати створення комп'ютерної програми чат-бот. За допомогою даної програми надаватиметься широка можливість, тим у кого на пристрої не існує голосових помічників, або ж, тим у кого така функція є, оптимізувати пошук до однієї цілої системи за допомогою сервісів компанії Google.

**Мета дослідження** – розробка інформаційного чат-боту в месенджері Telegram.

**Завдання дослідження –** оптимізувати роботу чат-бота з використанням Google Assistant та Google Search API.

**Об'єкт дослідження** роботи процеси автоматизації взаємодії із користувачем.

**Предмет дослідження** є автоматизація надання користувачу необхідної інформації засобами чат-боту.

**Практична цінність** – полягає в покращенні роботи пошукової системи за допомогою телеграм боту.

На підставі поставленої задачі визначені наступні завдання :

- зробити огляд обраного предметного середовища;
- проаналізувати діючих чат-ботів;
- підібрати необхідні технології для розробки;
- створити та перевірити роботу чат-бота в Telegram.

# **1 АНАЛІЗ ПРЕДМЕТНОЇ СФЕРИ, ОБ'ЄКТУ ТА ПРЕДМЕТУ ДОСЛІДЖЕННЯ. ПОСТАНОВКА ЗАДАЧІ**

#### **1.1 Класифікація чат-ботів**

Нині чат-боти набирають великої популярності завдяки широкому використанню в багатьох сферах життєдіяльності людини. Ці віртуальні агенти можуть повідомити погоду, курс валют, записати клієнта на певну дату та навіть бути альтернативою онлайн бібліотеки. Статистика ринку чат-ботів показує, що одна з причин, чому ця технологія стає все більш і більш популярною, полягає в тому, що чат-боти можуть відповісти на більшість запитань, які можуть поставити їм користувачі. Для складніших питань все ще важливо мати кваліфікованих фахівців служби підтримки клієнтів. Але для щоденних питань служба чат-ботів зменшує витрати та пришвидшує час відгуку. Якщо подивитись на статистику, то можна побачити швидкий ріст популярності чат-ботів (рис.1.1)

| Google Transis  Sighter |                                                        |                   |                  | a.<br>п |
|-------------------------|--------------------------------------------------------|-------------------|------------------|---------|
|                         | $\bullet$ Cluttet<br>TOTAL AND PARTY                   | + Compare         |                  |         |
|                         | Altamatic 4<br>Stationard W.<br>$2242$ -planned, $\pi$ | members =         |                  |         |
|                         | resumes too. (2)                                       |                   | 生口间              |         |
|                         |                                                        |                   |                  |         |
|                         |                                                        |                   |                  |         |
|                         | $-34$<br>$-100$                                        | <b>Service</b>    | 3146             |         |
|                         |                                                        |                   |                  |         |
|                         | meetings (2)                                           |                   | 中央<br>Went w. A. |         |
|                         |                                                        |                   |                  |         |
|                         |                                                        | 1 Suthkow         | $\sim$           |         |
|                         |                                                        | $1$ -th-across    | $\equiv$         |         |
|                         |                                                        | $\pm$ 1.00 Februa | ٠                |         |
|                         |                                                        | 4:33166           |                  |         |

Рисунок 1.1 – Статистика популярності чат-ботів у світі

На цей момент існує велика класифікація чат-ботів: по платформі впровадження, технології розробки, способу спілкування з користувачами і

функціональності.

Але найпоширенішими залишається поділ з точки зору реалізації:

- примітивні *-* До примітивних (обмежених) відносяться найпростіші чат-боти. Вони мають невеликий функціонал і заздалегідь підготовлений скрипт, яким вони спілкуються з користувачами;

- самостійні - В основі чат-бота, що розвивається самостійно, лежить нейронна мережа. Завдяки цьому бот розуміє, що пише користувач і, аналізуючи інформацію, видає цілком реалістичні відповіді.

На вигляд чат-боти діляться на кнопкові та текстові.

- кнопковий - Спілкування із чат-ботом відбувається за допомогою спеціальних кнопок, на яких запропоновані заздалегідь підготовлені відповіді;

текстовий - Діалог між чат-ботом та користувачем відбувається за допомогою тексту. Бот розпізнає ключові слова у запиті користувача та на основі отриманої інформації видає відповідь.

За функціоналом виділяють комунікаційних та функціональних чат-ботів.

- комунікаційні - комунікаційні чат-боти беруть в обов'язки консультантів. Їхнє основне завдання - це спілкування з користувачем. У їх функціонал може входити відповіді на запитання користувачів, допомога у підборі товару або послуги, а також інформування про різні акції та знижки;

- функціональні - Завдяки функціональним чат-ботам ставати можливим здійснювати певні дії, такі як купівля товарів чи послуг, проведення оплати тощо.

Популярність чат-ботів - це не просто віяння якихось сучасних трендів, а дійсно дуже зручна та ефективна річ для вирішення типових завдань, наприклад:

- допомогти користувачеві зробити замовлення;
- прийняти заявку; зібрати зворотний зв'язок від користувачів;
- дати консультацію;
- зібрати контактні дані; реалізувати різні товари та послуги;

- допомогти користувачеві записатися в салон краси, прийом до лікаря та ін;

завантажити музику, фільм чи книгу.

Це далеко не весь список із можливостями чат-ботів. Є навіть боти для створення ботів.

Чат-бот зручний не лише для підприємців, а й для клієнтів. Одна з головних причин – це здатність чат-бота відповідати 24/7, що рідко зустрічається під час роботи з людським фактором. Причому при спілкуванні з чат-ботом відповідь надходить миттєво, не потрібно чекати до наступного дня, поки консультант прочитає повідомлення і вирішить, що вам відповісти. Покупцеві завжди дуже важливо отримати відповідь на питання тут і зараз і не важливо скільки часу на годиннику, адже якщо йому не відповісте ви, то хтось відповість. Останнім часом більшість користувачів між повідомленням та дзвінком у компанію вибирають перше. Адже найчастіше при дзвінку люди відчувають психологічний дискомфорт, а можливість відправити повідомлення-це хороший спосіб цього дискомфорту уникнути.

Простий бот – це бот, який відповідає на запитання на основі заздалегідь встановленого вибору інтегрованих відповідей. Простих ботів також називаються ботами дерева прийняття рішень, як випливає з назви, вони використовують ряд визначених правил та нагадують текстову систему IVR (система попередньо записаних голосових повідомлень, що виконує функцію маршрутизації дзвінків всередині контакт-центру). Такі боти не роблять жодних висновків з попередніх взаємодій та найкраще підходять для прямолінійних діалогів. Простий бот зазвичай будується на базі кнопок, тому він ідеально підходить для опитування, підтримки продажів і практично для будь-якого простого завдання автоматизації процесів, де сценарії спілкування чітко визначені. Натомість розумні чат-боти з підтримкою штучного інтелекту створені для імітації майже людської взаємодії з клієнтами.

Для того, щоб вести вільні розмови і розуміти намір, мову та почуття розумні чат-боти використовують технології обробки природних мов (NLP, NLU тощо). Natural Language Processing (NLP) – це область штучного інтелекту, яка дозволяє комп'ютерам аналізувати та розуміти людську мову. Найбільша відмінність від простого чат-бота полягає у використанні моделей машинного навчання, що значно збільшує функціональність бота, оскільки він здатний ідентифікувати сотні різних

запитань, написаних людиною.

Telegram – це безкоштовний багатоплатформний додаток, що написаний на мовах програмування С++, Java. Мессенджер надає можливість користувачам спілкуватися за допомогою повідомлень або дзвінків, відправляти файли різних форматів, створювати ботів, вести власні канали та інше.

Клієнтські програми Telegram доступні для [Android,](https://uk.wikipedia.org/wiki/Android) [iOS,](https://uk.wikipedia.org/wiki/IOS) [Windows Phone,](https://uk.wikipedia.org/wiki/Windows_Phone) [Windows,](https://uk.wikipedia.org/wiki/Microsoft_Windows) [macOS](https://uk.wikipedia.org/wiki/MacOS) і [GNU / Linux.](https://uk.wikipedia.org/wiki/Linux) Кількість щомісячних активних користувачів сервісу станом на січень 2021 року становить близько 500 млн осіб.

Окрім обміну повідомленнями в діалогах і групах, в месенджері можна зберігати необмежену кількість файлів, вести канали (мікроблоги), створювати й використовувати ботів (рис. 1.2.).

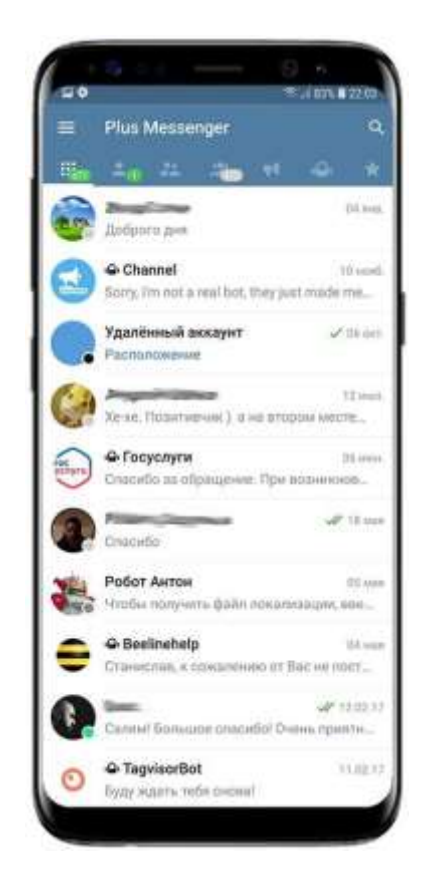

Рисунок 1.2 – Месенджер «Телеграм»

Програма підв'язується до номеру телефона за допомогою повідомлення з кодом для перевірки номеру (для мобільного застосунку Android код може підтягуватись). У ньому можна спілкуватися як з конкретними користувачами, у

яких вже встановлений додаток, так і створювати групи з учасників до 200 чоловік і відправляти повідомлення з закликом на приєднання.

Ті хто розробляли цей додаток вважають, що це одна з найголовніших фішок їх застосунку.

Завдяки гарному кодуванню тексту цього месенджера і захисту від перехоплення, програма стала популярна в Гонконзі під час протестів. Спочатку про мітинги домовлялися через Facebook, але така інформація легко розсекречувалась.

Розглянемо більш детально ще одну велику перевагу та особливість Telegram – високий рівень безпеки. Унікальність цього додатку це секретні чати і протокол шифрування MTProto. Якщо вам необхідно захиститися від витоку інформації або перехоплення повідомлень з певного листування, то саме секретні чати будуть дуже корисними. Можливості секретного чату:

- історія повідомлень зберігається не в хмарі, а на пристроях учасників листування;

- таймер використовують для видалення повідомлень або файлів через встановлений проміжок часу. Видалення відбувається назавжди на стороні відправника та одержувача.

Telegram використовує криптографічний протокол MTProto для шифрування листування користувачів (рис. 1.3).

Незважаючи на це, всі повідомлення шифруються за допомогою ключів з використанням принципу «від пристрою до пристрою» - в цьому випадку унеможливлює перехоплення повідомлень, але якщо пристрій буде викрадено, то є велика ймовірність, що персональні дані будуть у злочинців.

Кафедра інтелектуальних інформаційних систем 12 Технології створення чат-бота для надання користувачам технічної допомоги

## MTProto 2.0, part I

Cloud chats (server-client encryption)

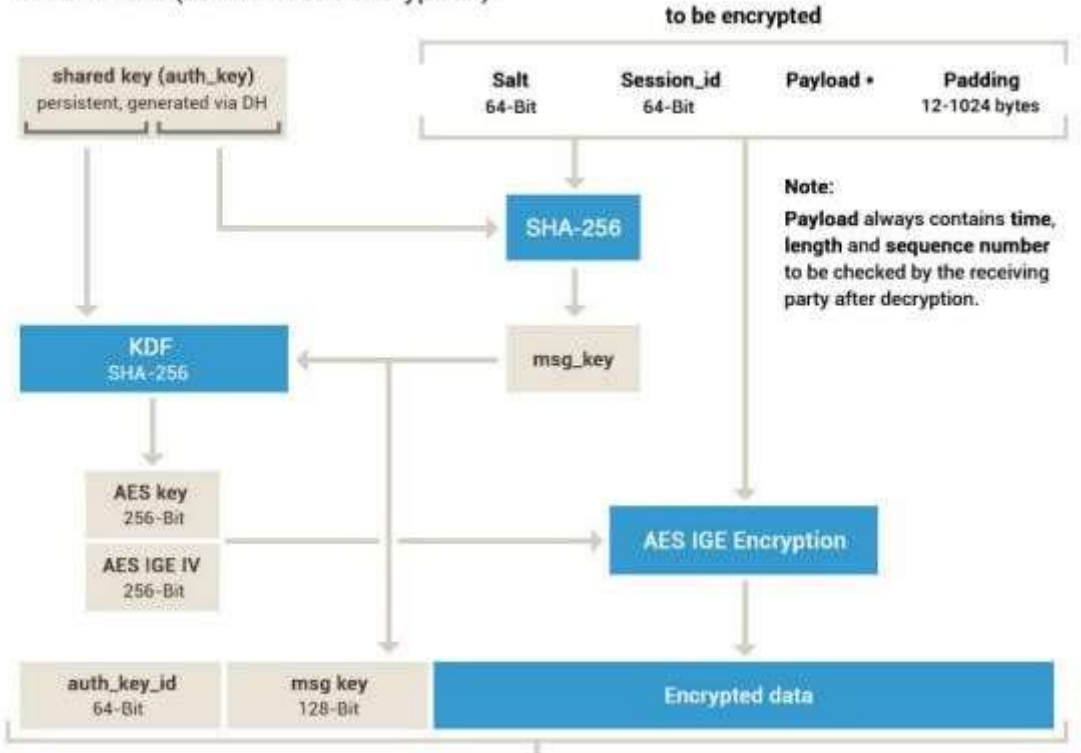

Рисунок 1.3 – Схема роботи алгоритму шифрування

Інтерфейс додатку підтримує 19 мов, найпоширеніші з яких це англійська, німецька, російська та українська (рис. 1.4-1.5.).

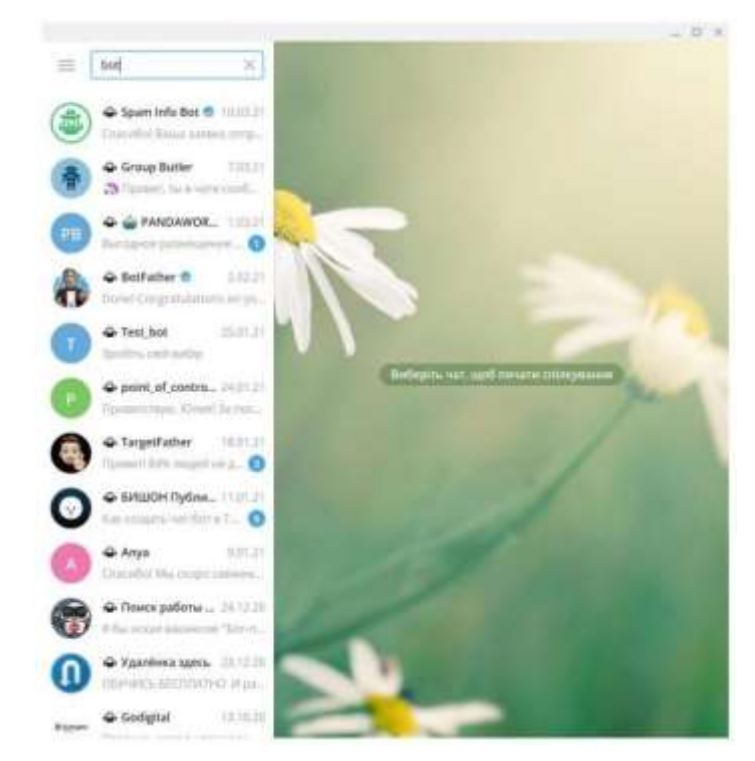

Рисунок 1.4 – Telegram українською мовою Windows 10

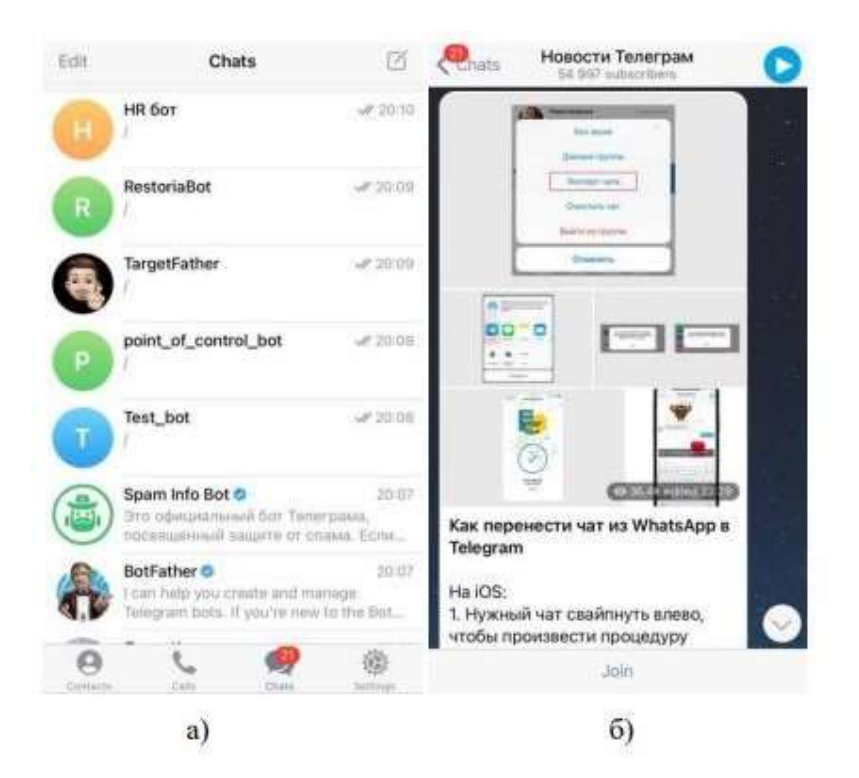

Рисунок 1.5 – Telegram iOS: а) чати; б) канал

#### **1.2 Платформи впровадження чат-ботів**

Чат-ботів можливо інтегрувати у будь-який веб сервіс. Але, як не дивно найбільшої популярності вони здобули завдяки месенджерам. Це все завдяки тому що, з кожним роком люди все частіше віддають перевагу смартфонам.

Наприклад частка мобільного трафіку в період з 2018 по 2019 роки зросла на 53,3%, приріст склав 8,6%., а за 2022 рік приріст склав 54,4% Таку статистику наводить App Annie у звіті State of Mobile 2022.(рис. 1.6)

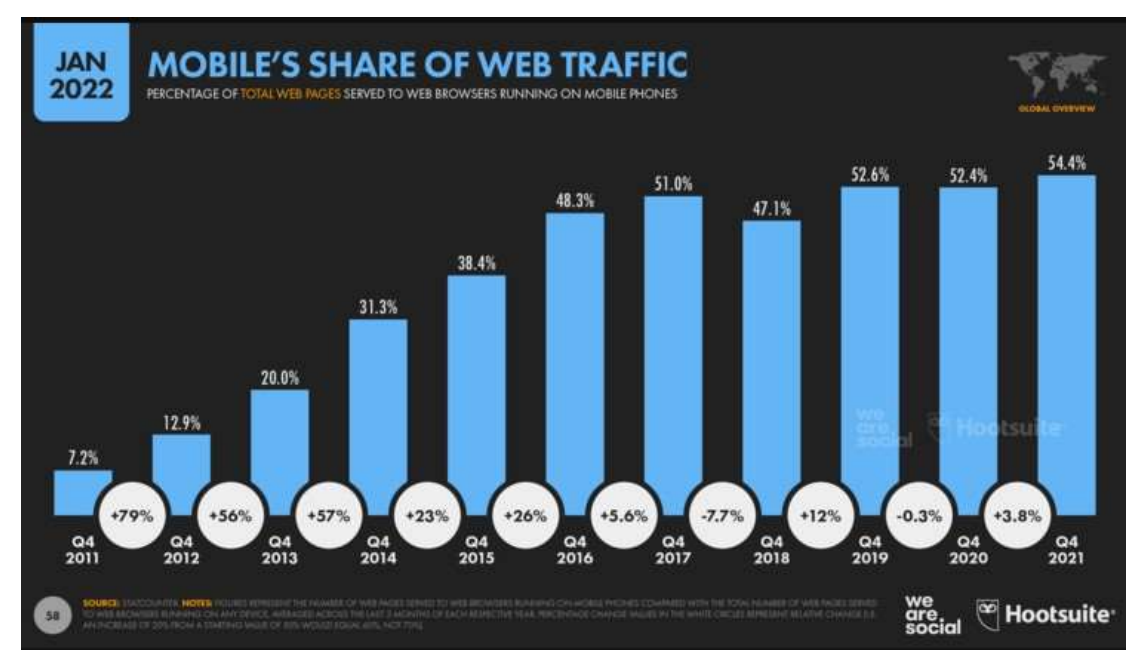

Рисунок 1.6 – Збільшення частки мобільного трафіку

На рис. 1.7 зображено, що в середньому, сучасна людина витрачає приблизно 5 годин часу у смартфоні. Більш ніж половина цього часу припадає на комунікацію через месенджери та соціальні мережі. Залишок часу люди витрачають на купівлю товарів і послуг в інтернеті, поглинають інформацію з розважальних сервісів та грають в ігри.

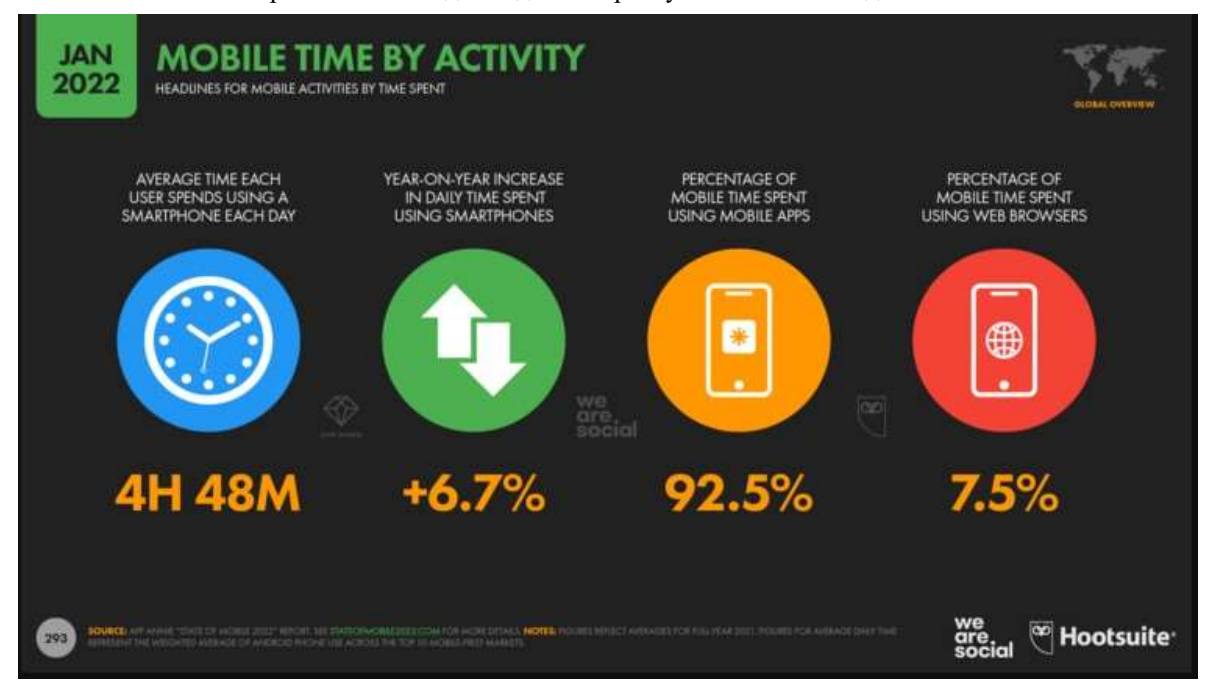

Рисунок 1.7 – Обсяг витраченого часу в інтернеті за добу

На рисунку 1.8 можна побачити, що у середньому 2 години 27 хвилин на день на соціальні медіа припадає найбільша частка нашого часу підключеного медіа – 35 відсотків від загального обсягу.

Час, який ми витрачаємо на соціальні мережі, знову зріс за останній рік, збільшившись на 2 хвилини на день (+1,4 відсотка). Однак частка соціальних мереж у загальному інтернет-часі насправді дещо впала з початку пандемії COVID-19.

Багато в чому це пов'язано з тим, що за останні два роки люди скористалися різними новими онлайн-діяльності, тому – відносно – на соціальні мережі зараз припадає менша частка загального часу онлайн, ніж тоді, коли люди робили менше речей онлайн.

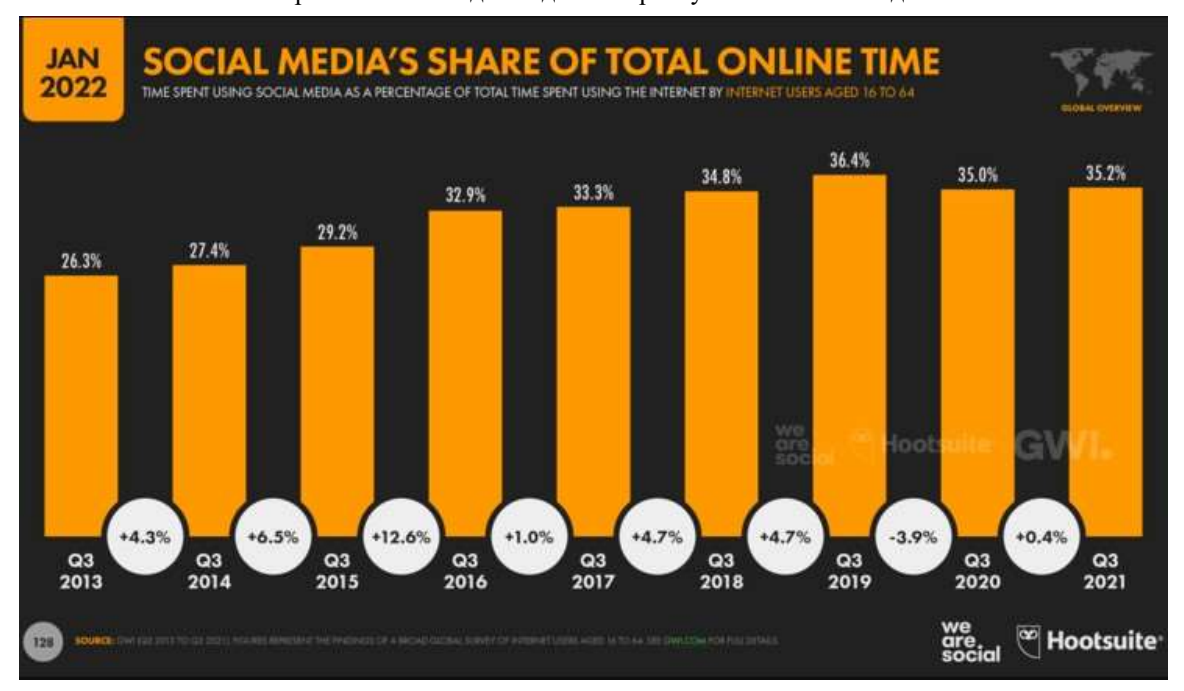

Рисунок 1.8 – Обсяг витраченого часу в смартфоні за добу

Тому, з'ясувавши, що люди більшу частину свого часу проводять за комунікацією у месенджерах, необхідно зробити аналіз найпопулярніших платформ для впровадження чат-бота. Отримавши статистичні дані із сервісу Statista.com за період січня 2021 року, дізнались що першим лідером месенджерів у світі є WhatsApp. Кількість користувачів, що встановили програму більше ніж двох мільярдів у світі.(рис.1.9)

Most popular global mobile messenger apps as of January 2022, based on number of monthly active users

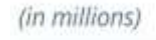

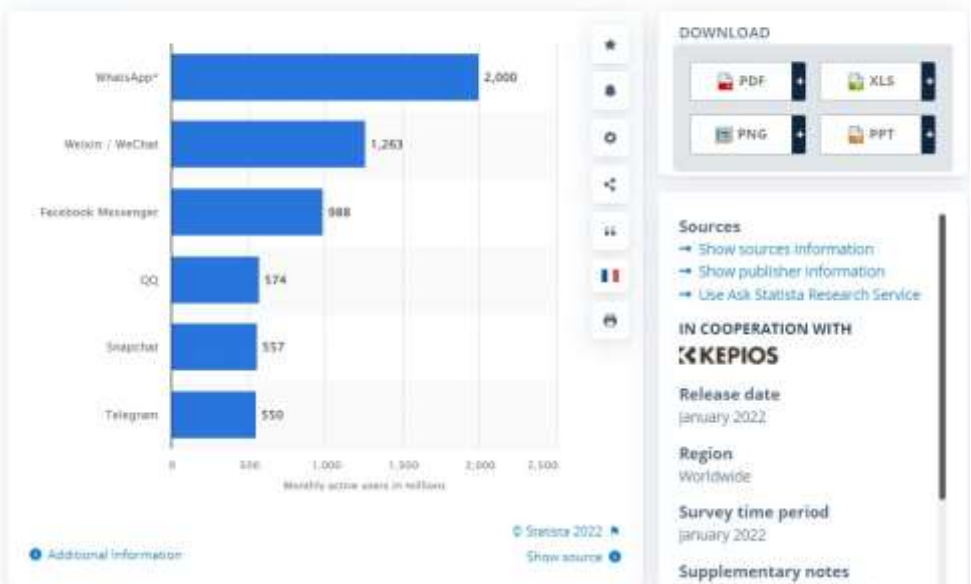

Рисунок 1.9 – Статистика популярних месенджерів у світі

На період 2022 року популярними месенджерами стали:

- WhatsApp -2 млрд. користувачів;
- WeChat  $-1,263$  млрд. користувачів
- Facebook Messenger –988 млрд. користувачів;
- QQ 574 млн. користувачів;
- Snapchat 557 млн. користувачів;
- Telegram 550 млн. користувачів.

Якщо порівнювати Telegram та Viber, то на протязі 5 років Телеграм був лідером користування. При цьому Viber стабільно використовувався, але не набувала свого «піку» популярності (рис 1.10).

Кафедра інтелектуальних інформаційних систем 18

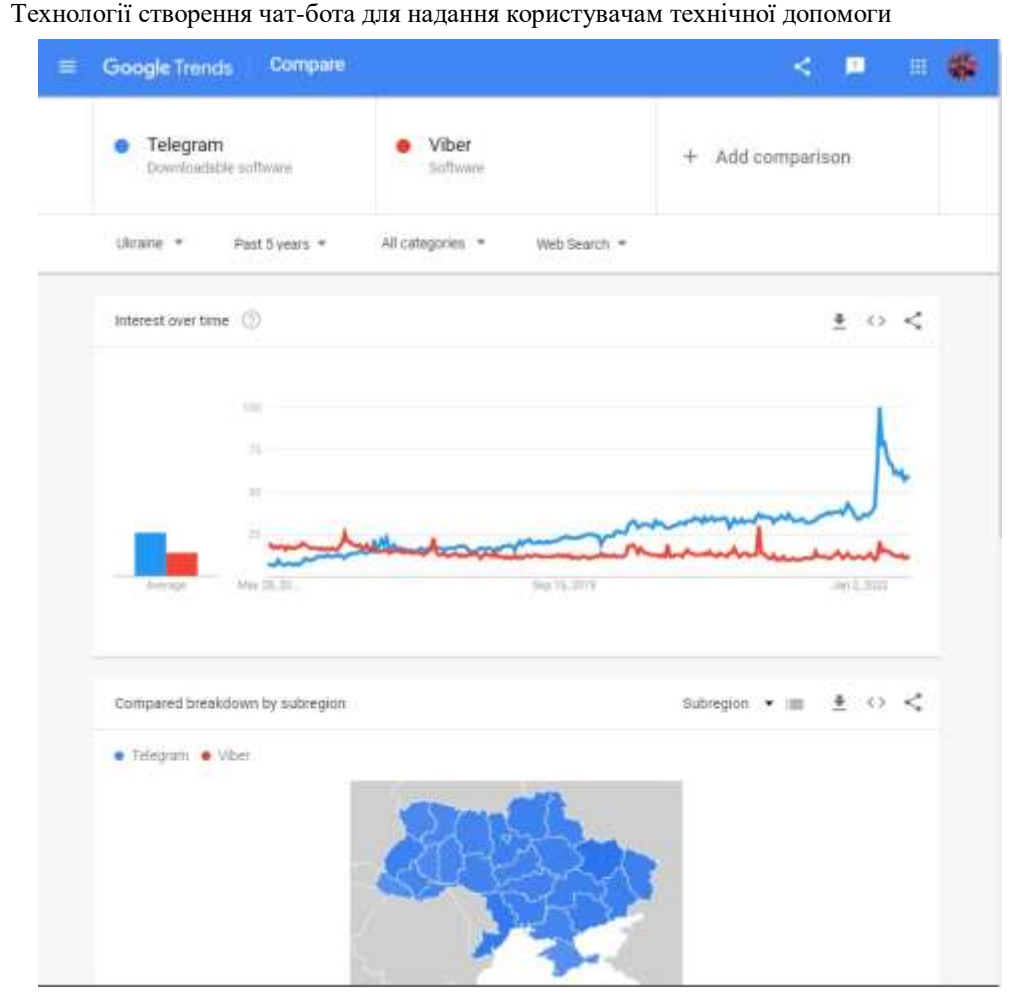

Рисунок 1.10 – Статистика найпопулярніших месенджерів в Україні

#### **1.3 Аналіз діючих чат-ботів**

Запорука успішного створення продукту - це якісне дослідження ринку і аналіз конкурентів. Тому, перш ніж приступити до проектування та розробки бота для поточного дипломного проекту, розглянемо вже існуючі програми. Це допоможе взяти до уваги всі недоліки і переваги діючих чат-ботів, не допустити їх помилок і створити досить оригінального бота з широким функціоналом.

Для того, щоб визначити унікальність ідеї чат-бота для проходження онлайн співбесіди, був виконаний запит в мережі інтернет з метою знаходження схожих ботів. Розглянемо деякі популярні чат-боти месенджера Telegram.

#### **1.3.1. OpenDataUa**

OpenDataUa – це український чат-бот, який шукає інформацію в державних базах даних про людей, компанії, авто, нерухомості та видає абсолютно законний

доступ до відкритої інформації (рис.1.11-1.12). Цей бот підійде тим, кому для роботи необхідно перевіряти певні дані про різні компанії, фахівців тощо. Також є можливість достатньо швидко перевірити судимість або дію ліцензії, наприклад, адвоката.

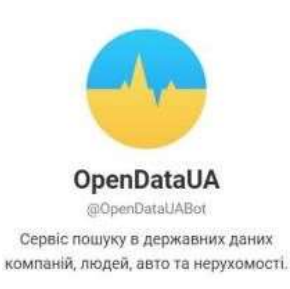

## Рисунок 1.11 – Відомості бота OpenDataUa

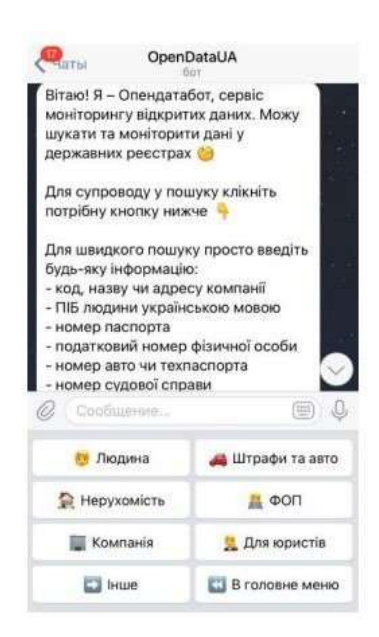

Рисунок 1.12 – Вигляд бота OpenDataUa

Перспективи OpenDataUa. Відкриті дані приносять грошову вигоду урядам та компаніям, скорочують витрати та покращують процеси прийняття рішень, створюють можливості для бізнесу та аналітиків даних. Open data здатна підвищувати прозорість та ефективність державного сектора, удосконалювати ділову практику, боротися з корупцією та ухиленням від податків. Сьогодні українці вже можуть отримувати та використовувати тисячі файлів, опублікованих на data.gov.ua. Але багато громадян досі не знають про можливості відкритих даних.

У західних країнах бізнес давно зрозумів, що відкриті дані здатні давати прибуток. У цьому процесі задіяно три типи гравців: державні структури, бізнес, громадські організації. Бізнес будує, громадські організації насідають на державний сектор, щоб відкривали дані, державний сектор відкриває дані. Дані аналізуються, використовуються, перетворюються на стартап.

Поступово в Україні з'являється все більше можливостей використання боту: держава публікує інформацію, яка раніше була закрита, та підтримує проекти, спрямовані на використання відкритих даних.

Чат-бот почав свою роботу в квітні 2016 року і функціонує не тільки в телеграм, але і в багатьох інших популярних соціальних мережах (Viber, Skype та ін.). За останньою інформацію кількість користувачів сягає більш ніж 800 000. Основними користувачами OpenDataUa є такі фахівці, як юристи, журналісти та підприємці.

Основні команди бота OpenDataUa:

- /start Пошук компаній та судових рішень;
- /status Професійний акаунт;
- /lists Всі підписки;
- /share Розповісти колезі.

## **1.3.2. SaveEcoBot**

SaveEcoBot – це чат-бот, який відправляє інформацію щодо чистоти повітря в багатьох містах України (рис.1.13, рис.1.14). Крім того він володіє відомостями відносно підприємств, які забруднюють екологію. Метою даного бота є звернути увагу жителів країни на руйнування навколишнього середовища і почати вживати заходи для поліпшення екологічних складових.

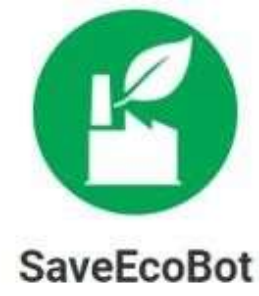

@SaveEcoBot

Привіт! Я - екологічний чат-бот. І я маю інформацію задля твого захисту!

Потрібна допомога? - пиши на @pavlentij.

Рисунок 1.13 – Відомості бота SaveEcoBot

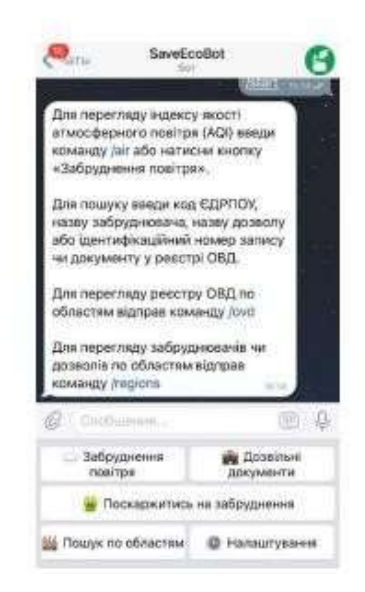

Рисунок 1.14 – Вигляд бота SaveEcoBot

Цей чат-бот почав функціонувати в Telegram 4 липня 2018 року. Також створений для месенджерів: Facebook Messenger, Skype та Viber. На сьогоднішній день кількість користувачів бота становить приблизно 1500.

Чат-бот спрощує участь громадян у процедурах ОВД, надаючи шаблони зауважень та пропозицій, узгоджені з профільним міністерством.

В ньому також доступні підписки на сповіщення про:

- перевищення показників забруднення повітря;
- дозвільні процедури в обраній області;
- інформацію по окремому підприємству.

Окрім чат-боту SaveEcoBot включає [мапу забруднення,](https://www.saveecobot.com/maps) яка відображає в онлайн режимі загальну картину щодо якості повітря в Україні і світі. На мапі є шари індексу якості повітря, миттєвих даних дрібнодисперсного пилу і газів та радіаційного фону, а також шар з підприємствами-забруднювачами 1 групи, вебкамерами, вітром і пожежами.

## **1.3.3. Skeddy**

Skeddy – чат-бот, який обов'язково нагадає про справу, яку необхідно виконати, в заданий час (рис.1.15-1.16). Достатньо прописати повідомлення та обрати час для інформування.

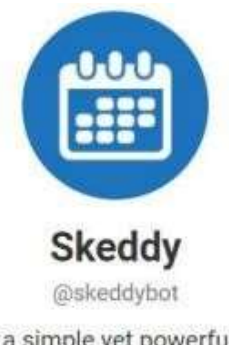

Skeddy is a simple yet powerful reminder tool that can help you create and manage your reminders. https://skeddy.me/

Рисунок 1.15 – Відомості бота Skeddy

Кафедра інтелектуальних інформаційних систем 23 Технології створення чат-бота для надання користувачам технічної допомоги

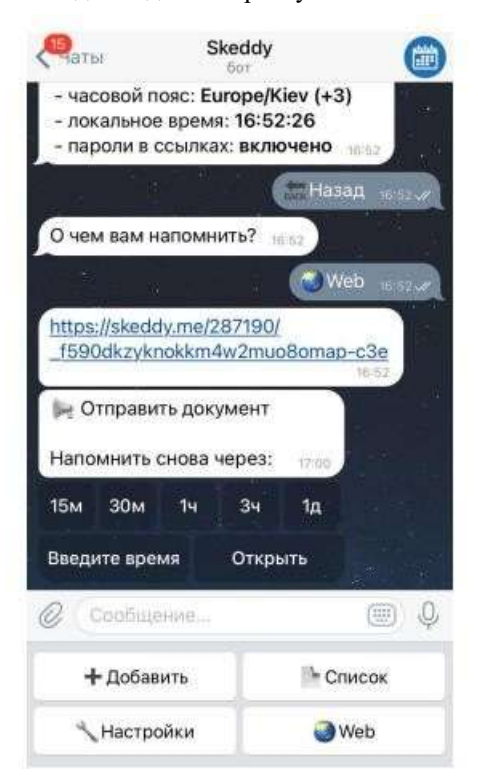

Рисунок 1.16 – Вигляд бота Skeddy

Бот має такі можливості:

- створювати прості одноразові нагадування;
- створювати нагадування, які повторюються через заданий проміжок

часу;

- переглядати список нагадувань;
- змінювати нагадування (час, інформація та ін.);
- деактивувати і активувати одні і ті ж нагадування;

Основні команди бота:

- /start Старт бота;
- /help Допомога користувачу;
- /add Додавання нового нагадування
- /list Получити список доданих нагадувань;
- /web Створити лінку для веб-інтерфейсу;
- /cancel Відмінити дію;
- /settings Налаштування.

## **1.4 Структура програмного забезпечення. Постановка задачі**

Отже, обрана тема передбачає розробку чат-боту в месенджері Telegram для надання користувачам технічної допомоги. Таким чином, для реалізації даної теми потрібно реалізувати функцію для зручного зберігання та видачі отриманої інформації.

Після визначення вже наявних ресурсів для створення технічного чат-боту, слід реалізувати саму систему та чат-бота.

Обраний чат-бот буде відповідати таким критеріям:

1) інтеграція чат-боту із Telegram;

2) розуміння чат-ботом природної мови;

3) можливість розширення бази знань, за допомогою яких чат-бот зможе відповісти на запит користувача.

Сервер буде створено за допомогою онлайн платформи Dialogflow. Вона дозволяє створювати чат-ботів одразу для кількох месенджерів та платформ. Підтримуються Facebook Messenger, Telegram, Viber, Skype, Google Assistance та багато інших.

Перше, що потрібно зробити, це створити так званого помічника. Технічний спеціаліст в Dialogflow — це якась програма, яка приймає фрази і генерує відповіді на них. Після цього зв'язується з ботами в месенджерах, з якими має інтеграцію і передає відповідь їм. А боти виводять інформацію кінцевим користувачам у месенджерах.

## **Висновки до розділу 1**

Отже, провівши аналіз даних першого розділу, виявлено, що чат-боти мають певну класифікацію в залежності від цілей використання. Оскільки ці програмні додатки можна інтегрувати у будь-який веб-сервіс, розглянуто найпопулярніші месенджери. Адже на основі статистичних даних виявлено, що частка мобільного трафіку значно зросла, у порівнянні з іншими технологіями, а найчастіше суспільство використовує месенджери та соціальні мережі.

Багато експертів очікують, що популярність чат-ботів зростатиме. У майбутньому вони продовжуватимуть розвиватися, пропонуючи нові можливості для чат-ботів та впроваджуючи нові рівні текстових і голосових користувацьких можливостей, які перетворять Customer Experience (клієнтський досвід). Ці вдосконалення також можуть вплинути на збір даних і запропонувати більш глибоке уявлення про клієнтів, що призведе до прогнозної поведінки покупців.

З огляду на статистику нині існує велика різноманітність месенджерів, що з кожним роком набирають все більшу популярність у світі. В Україні ж перше місце займає Telegram завдяки великій кількості переваг. Узявши до уваги період популярності месенджера та ріст популярності чат-ботів, виявилось що це відбулось в один проміжок часу. Це сталось завдяки тому що Телеграм відкрив платформу для створення ботів які відгукуються на команди користувачів і дають можливість взаємодії із зовнішніми сервісами. Тому на основі аналізу отриманих результатів було вирішено створити чат-бота саме на базі месенджеру Телеграм за допомогою безкоштовної онлайн платформи Dialogflow.

# **2 ПРОЕКТУВАННЯ ЧАТ-БОТУ**

Оскільки чат-боти набрали вже досить великої популярності, це призвело до того, що з'явилось безліч рішень для їх створення. Створити чат-бота можна двома способами:

- за допомогою мови програмування;
- за допомогою конструктора на сервісі.

Загалом чат-бот, написаний певною мовою програмування, являється серверним додатком, в якому функції чату працюють через власний АРІ. Для того, щоб створити такого бота необхідна певна інфраструктура: хостинг, сервер (фізичний або хмарний) та база даних. Можливості таких чат-ботів обмежуються лише можливостями платформи, на яку вони інтегруються. Натомість чат-бот, який створюється власноруч, за допомогою конструктора, обмежується особливостям сервісу на якому він створюється.

Перед тим як створити чат-бота необхідно зрозуміти як саме відбувається взаємодія між користувачем та сервером.

Повідомлення, команди і запити, надіслані користувачами, передаються на програмне забезпечення, запущене на серверах розробників.

Сервер Telegram, який являється посередницьким та анонімним, обробляє шифрування і здійснює зворотний зв'язок між користувачем і утилітою.

Взаємодія між користувачем і ботом виглядає наступним чином:

- 1) Користувач надсилає боту команду
- 2) Бот передає команду на сервер
- 3) Програма на сервері оброблює отриманий від бота запит
- 4) Сервер віддає відповідь боту
- 5) Бот виводить відповідь користувачеві на вікні керування.

І цей цикл повторюється раз за разом під час взаємодії з будь-яким телеграм ботом. Спілкування відбувається за допомогою простого HTTPS-інтерфейсу, який є спрощеною версією API Telegram. Інакше цей інтерфейс можна назвати

програмним каталогом або бот-алгоритмом.

## **2.1 Структура інформаційної системи**

Щоб ми могли зрозуміти як працює чат-бот та його складові, необхідно побудувати структуру роботи інформаційної системи за допомогою моделі (рис. 2.1). API Google та месенджер Телеграм – це сервіси, які включає в себе інформаційна система. Звичайно вони завантажені на пристрої користувача.

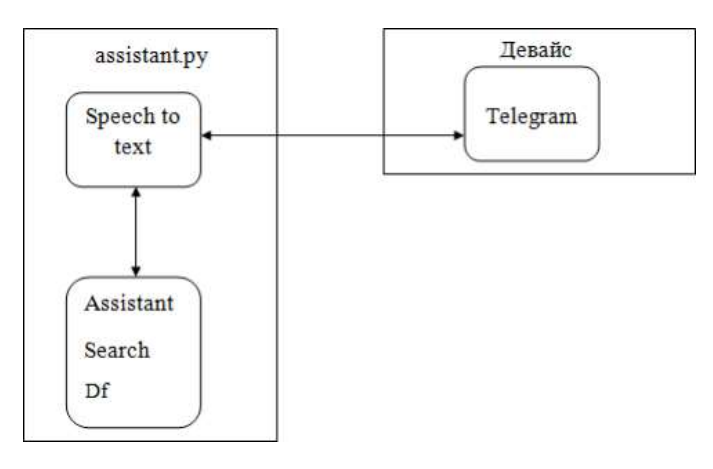

Рисунок 2.1 – Алгоритм роботи чат-боту

На прикладі абстрактної моделі алгоритму роботи інформаційної системи, ми можемо чітко побачити принцип роботи чат - боту. Це сервіси, які використовуються в даній системі. Структура зображає блоки, що складаються з логічних структур та додатків.

Speech-to-text recognition відіграє роль поєднання мов, яка після обробки аудіо чи тексту робить запит на сервіси Assistant, Search, Dialogflow. Запит обробляється і надсилається результат вже на пристрій, а в підсумку буде знаходитись у самому боті, де і був проведений запит. Весь необхідний пошук проводиться в постійному спілкуванні.

## **2.2 Методи моделювання та варіанти використання чат-ботів**

Для того, щоб створити інформаційну систему, потрібно створити модель її роботи, показати усі процеси, черговість їх виконання й інші ймовірні модифікації розвитку подій в даній системі. Відповідно до цього потрібно розробити

контекстну діаграму IDEF0, її декомпозицію, можливі варіанти використання (usecase).

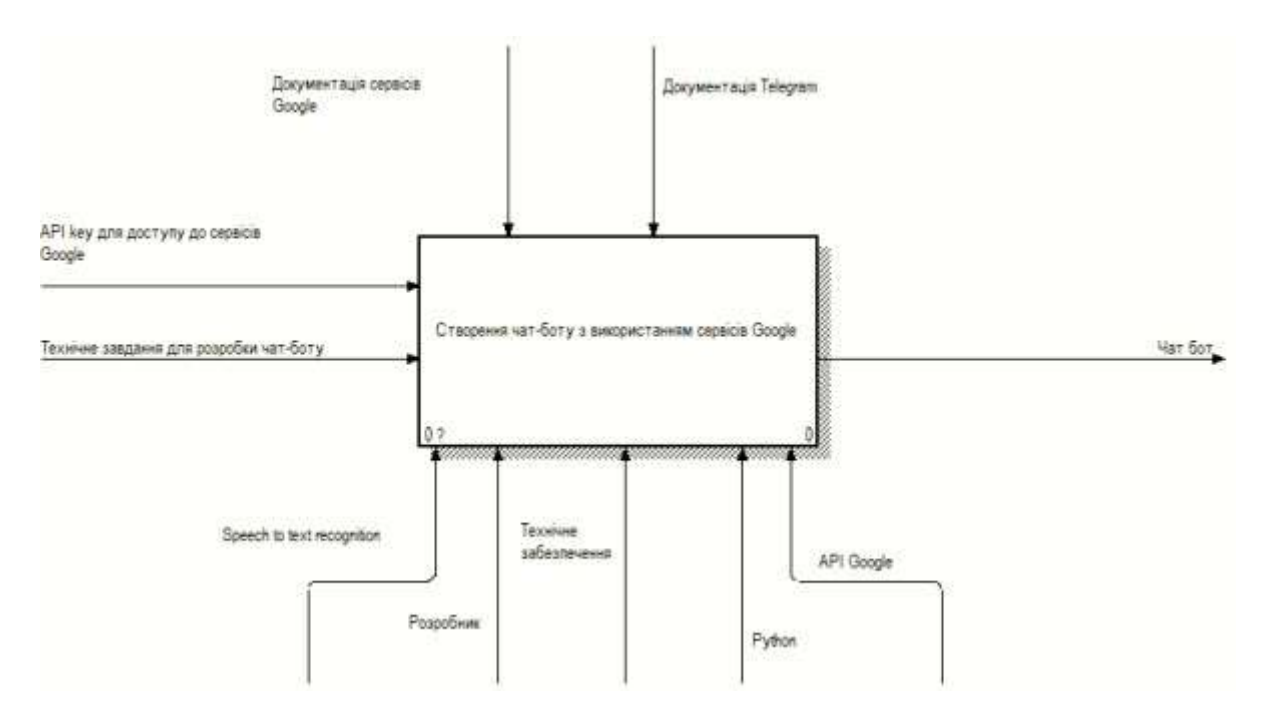

Рисунок 2.2 – Діаграма IDEF0

Розробка контекстної діаграми (рис. 2.3)допомагає нам зрозуміти основні процеси розробки чат-боту, які використовують сервіси Google. У результаті побудови такої діаграми отримуємо API key для доступу до Google сервісів, а ще технічну задачу для створення чат-боту. API key – це унікальний ідентифікатор який використовується для аутентифікації запитів. Згідно з цим маємо вже завершену інформаційну систему. Механізмами такої діаграми виступають:

- Speech-to-text-recognition, (перетворює голос в текст),
- розробник, який створює систем,
- технічне забезпечення.
- мова програмування -python,
- API Google.

Усі етапи керуються документацією Telegram, а також документацією сервісів Google, які будуть використанні при створенні системи. Повний опис системи надає контекстна діаграма. Щоб побачити загальний опис системи, потрібно зробити декомпозицію. Подальша дія дасть нам ретельно ознайомитись з

логікою черговості виконання робіт для створення кінцевого результату. Контекстна діаграма була поділена на три підрівні:

- одержання доступу до Telegram;
- підключення сервісів Google;
- утворення алгоритму.

Все це зумовлено тим, що метод створення функціонального веб-ресурсу розділяється на три етапи:

- 1 етап: доступ до месенджеру для виконання операцій;
- 2 етап: з'єднання з кожним сервісом порізно;
- 3 етап: розроблення логічної структури роботи чат-боту.

Опис першого етапу формування даних:

- початкові дані: технічне завдання для розробки чат-боту;
- кінцеві дані: доступ зв'язку з Telegram;
- керування: документація сервісів Google та Telegram;
- механізми: технічне забезпечення, розробник, python.

Опис другого етапу формування даних:

- початкові дані: одержання зв'язку з Telegram;
- кінцеві дані: одержання зв'язку з Google;
- керування: документація сервісів Google;
- механізми: розробник, python, speech to text recognition.

Опис третього етапу формування даних:

- початкові дані: одержання зв'язку з Google, API key для доступу до сервісів Google;

- кінцеві дані: чат-бот;
- керування: документація Telegram;
- механізми: python, API Google, розробник.

Після декомпозиції контекстної діаграми на три етапи було здійснено поділ кожного з них на певний перелік робіт. Результатом кожної з них є початковими даними для наступної.

Процедура підключення до сервісів включає в собі такі етапи: приєднання до

Google Assistant, підключення до Google Search, одержання готової відповіді на запит. Спричинено це тим, що спочатку, як підключитись до Google, потрібно виконати перелік дій за допомогою мови програмування. Визначені такі дані для етапу підключення до сервісів Google Assistant:

- початкові дані: одержання зв'язку з Telegram;
- кінцеві дані: результат пошуку інформації;
- керування: python, API Google, розробник;
- механізми: документація сервісів Google.

Зважаючи на те, що в даній системі використовується Google Assistant не масштабної версії, то потрібно додати пошукову систему Google Search задля того, аби бот працював безперебійно.

Були встановлені такі дані:

- початкові дані: наслідок пошуку інформації;
- кінцеві дані: масштабований пошук;
- керування: python, speech-to-text-recognition, розробник;
- механізми: документація сервісів Google.

Завершальним етапом є одержання результату на запит. Тобто, готова інформаційна система, яка складається з таких даних:

- початкові дані: масштабований пошук;
- кінцеві дані: одержання зв'язку з Google;
- керування: API Google, speech-to-text-recognition;
- механізми: документація сервісів Google.

Для того щоб побувати діаграму потрібно використовувати компоненти UML такі, які будуть відповідати певним частинам системи або певній точці зору на систему. Unified Modeling Language — це мова моделювання загального призначення для розробки в області розробки програмного забезпечення, яка призначена для створення стандартного способу візуалізації дизайну системи. Збірки UML створюються з багатьох компонентів моделювання, які показують різні системі частини програмного забезпечення.

Також для створення такого телеграм боту нам потрібна діаграма, для якої

ми використовуємо Use Case ,яка є графічним зображенням можливих взаємодій користувача з системою. Така діаграма показує різні варіанти використання програми та різні типи користувачів, яких система має і часто супроводжується іншими типами діаграм. Варіанти використання представлені або колами, або еліпсами. Актори часто зображені у вигляді фігурок. Щоб розробити діаграми Use Case потрібно було визначити головних акторів системи:

Admin-розробник. Створений для того щоб маніпулювати чат-ботом та забезпечувати технічну підтримку системи.

- User-користувач. Який використовує лише ті функції бота, які відкриті для користування та вбудовані в нього.

Як тільки визначались всі актори, що матимуть змогу проводити дії з системою, потрібно створити список варіантів використання. Є відповідні вимоги, яким повинен відповідати чат-бот, вони зазначені у Додатку А. Дії які можна проводити у чат-боті:

- Telegram;
- текстовий пошук;
- голосовий пошук;
- додавання надбудов;
- зміна правил;
- зміна конфігурацій.

Спираючись на сформовані дані про акторів та всі дії для яких можна використовувати чат-бот, створена Use Case діаграма. Вона продемонстрована нижче (рис 2.3)
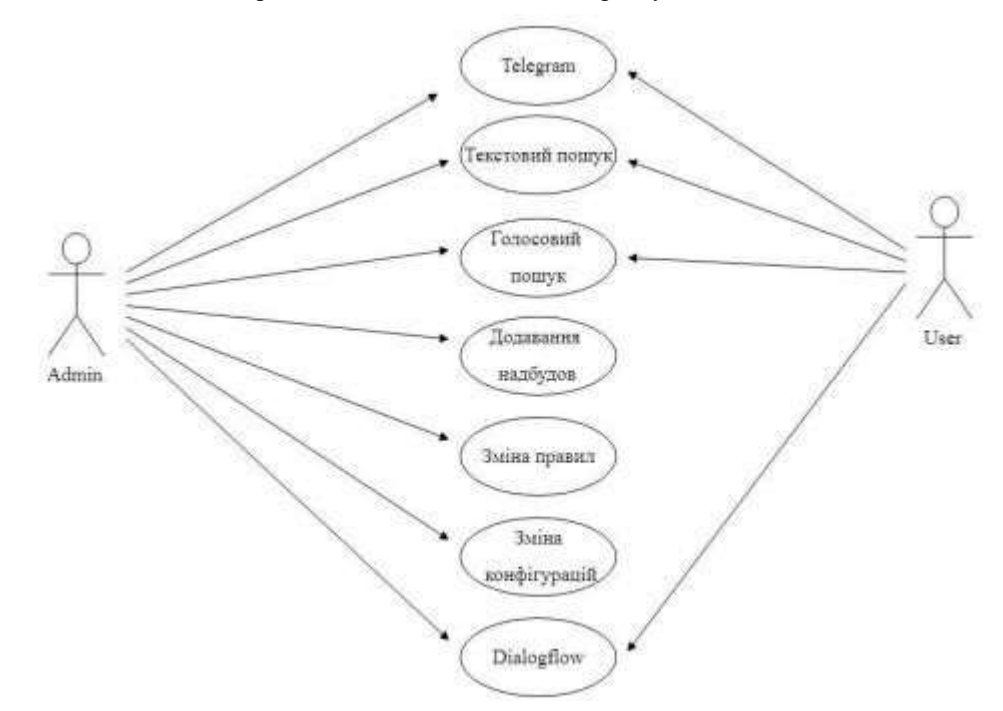

Рисунок 2.3 – Діаграма варіантів використання чат-боту

### **2.3 Онлайн платформа Dialogflow**

Dialogflow — це повноцінна платформа для чат-ботів. Він заснований на обробці природної мови (NLP) на дуже потужній технології. На даний момент підтримується Google і є одним із найбільш використовуваних сервісів для створення чат-ботів. Боти, які були створені за допомогою Dialogflow, можна використувувати де завгодно: мобільний додаток, веб-додаток, пристрій, робот, інтерактивна система голосового реагування тощо.

Наприклад, компанія може використовувати Dialogflow для створення ботів для обміну повідомленнями, які відповідають на запити клієнтів на таких платформах, як Alexa Voice Services, Google [Assistant,](https://www.techtarget.com/whatis/definition/Google-Assistant) Facebook [Messenger,](https://www.techtarget.com/whatis/definition/Facebook-Messenger) [Slack](https://www.techtarget.com/searchcontentmanagement/definition/Slack-software) та кількох інших інтеграціях обміну повідомленнями.

Dialogflow – це найпоширеніший інструмент для розмови, який використовується для створення функціональних можливостей для пристроїв Google Assistant. Раніше компанія називалася API.AI і була придбана Google у 2016 році. Потім її перейменували в Dialogflow.

Переваги Dialogflow:

зручний та інтуїтивно зрозумілий з інтегрованим редактором коду та

[безсерверною](https://www.techtarget.com/searchitoperations/definition/serverless-computing) структурою додатків;

- пропонує свої інтеграції більш ніж 20 різними мовами;
- комплекти для розробки програмного забезпечення ( [SDK](https://www.techtarget.com/whatis/definition/software-developers-kit-SDK) ) пропонуються для різних пристроїв, таких як мобільні пристрої, автомобілі, [носії ,](https://www.techtarget.com/searchmobilecomputing/definition/wearable-technology) колонки та інші розумні пристрої;
- включає такі функції Google, як машинне навчання та переклад з мови в текст;
- дії можна створювати для кількох помічників AI, включаючи Google Assistant, Alexa Cortana і Facebook Messenger;
- корпоративна версія Dialogflow пропонується через Google Cloud Platform ( [GCP \)](https://www.techtarget.com/searchcloudcomputing/definition/Google-Cloud-Platform), яка націлена на «природну та насичену» взаємодію між бізнесом та їхніми клієнтами та досвід у більшому масштабі, необхідному для великих організацій;
- може виконувати аналіз [настроїв](https://www.techtarget.com/searchbusinessanalytics/definition/opinion-mining-sentiment-mining) для запитів користувачів.

Dialogflow абсолютно безкоштовний для нових користувачів і веб-сайтів з низьким відвідуванням.

Базовим компонентом кожного чат-бота є агент, це назва бота в Dialogflow. Кожне вхідне повідомлення буде відповідати намірам відповідного агента. Після збігу намір розкладе повідомлення за допомогою actions і витягне цікаві параметри з повідомлення. Потім Dialogflow викличе ваш користувацький код для обробки запиту: це називається виконанням .

Базовим компонентом кожного чат-бота є агент, це назва бота в Dialogflow. Кожне вхідне повідомлення буде відповідати намірам відповідного агента. Після збігу намір розкладе повідомлення за допомогою actions і витягне цікаві параметри з повідомлення. Потім Dialogflow викличе ваш користувацький код для обробки запиту: це називається виконанням(рис.2.4).

34 Кафедра інтелектуальних інформаційних систем Технології створення чат-бота для надання користувачам технічної допомоги

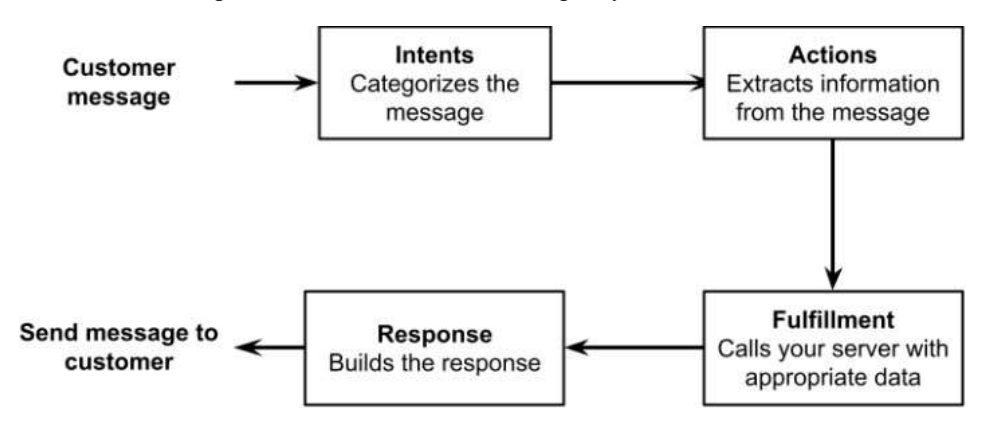

Рисунок 2.4 – Як Dialogflow обробляє запит користувача

Dialogflow можна використовувати для різних додатків, включаючи:

 агенти штучного інтелекту служби обслуговування клієнтів – інтерфейси можна запрограмувати, щоб відповідати на запитання, отримувати доступ до наказів, призначати зустрічі та приймати запити;

 [розмовна](https://www.techtarget.com/searchcustomerexperience/definition/conversational-commerce-voice-commerce) комерція – боти можуть допомогти клієнтам робити покупки з самообслуговуванням або планувати доставку;

 інтернет речей – Dialogflow можна застосувати до пристроїв IoT, щоб вони краще розуміли контекст і реагували з точністю.

### **Висновок до розділу 2**

Отже, з даного розділу стає зрозумілим, що Telegram бот, має власний інтерфейс взаємодії Bot API, який створений на основі HTTP протоколу. Також, що HTTP – це протокол прикладного рівня, по якому відбувається обмін даними. У чат-боті дані передаються у форматі JSON. Для взаємодії з Bot API можна використовувати будь-яку мову програмування, наприклад Python, завдяки простоті написання коду та широкому вибору бібліотек, які розраховані на роботу безпосередньо з Telegram. Для розробки чат-боту було обрано онлайн платформу Dialogflow.

## **3 РОЗРОБКА ПЕРСОНАЛЬНОГО ЧАТ-БОТУ**

#### **3.1 Реєстрація бота у Telegram**

BotFather – найпростіший та доступний спосіб для реєстрації, налаштування та управління своїм телеграм ботом. Робота з ним проста і не вимагає професіональних навичок. За допомогою BotFather можна зареєструвати необмежену кількість нових чат-ботів. Єдиною умовою для реєстрації нового бота - є його унікальний username. По суті, Telegram Bots — це спеціальні облікові записи, для налаштування яких не потрібен додатковий номер телефону. Користувачі можуть взаємодіяти з ботами двома способами:

– Посилання повідомлення та команди ботам, відкриваючи з ними чат або додаючи їх до груп;

Посилання запитів безпосередньо з поля введення, ввівши  $@$ username бота та запит. Це дозволяє надсилати вміст від вбудованих ботів безпосередньо в будь-який чат, групу чи канал.

Повідомлення, команди та запити, надіслані користувачами, передаються програмному забезпеченню, запущеному на ваших серверах. Наш серверпосередник обробляє за вас усе шифрування та спілкування з Telegram API. Ви спілкуєтеся з цим сервером через простий HTTPS-інтерфейс, який пропонує спрощену версію API Telegram. Ми називаємо цей інтерфейс нашим API бота.

36 Кафедра інтелектуальних інформаційних систем Технології створення чат-бота для надання користувачам технічної допомоги

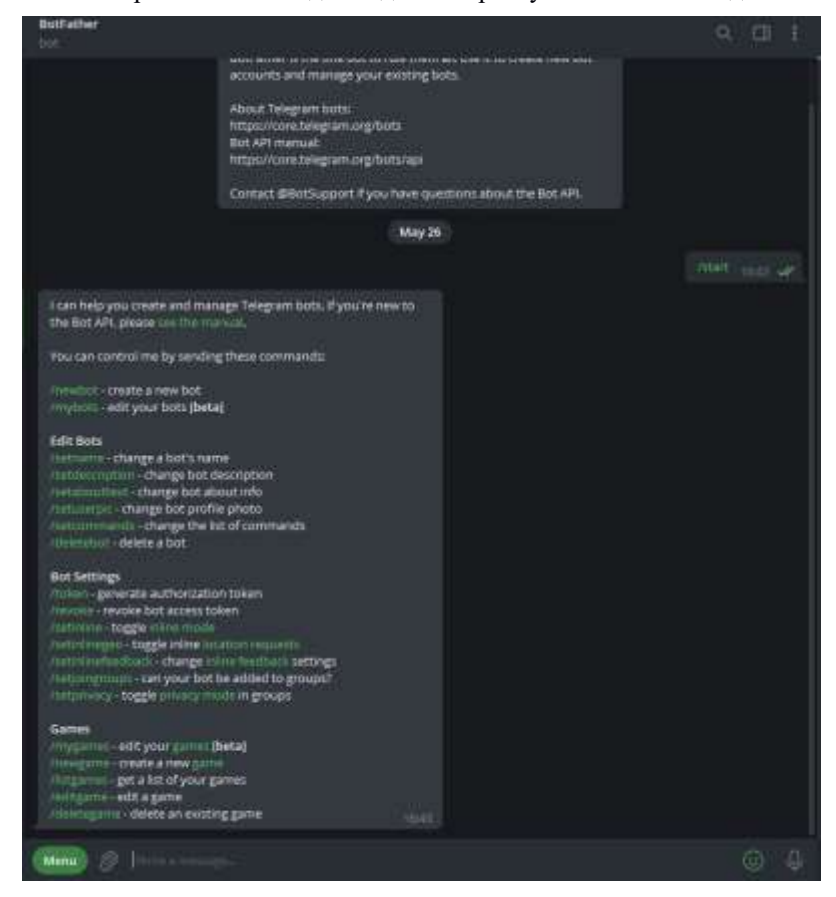

Рисунок 3.1 – Команди чат-бота «BotFather»

BotFather стане відмінним рішенням для тих людей, які не розбирається в програмуванні і не хоче довіряти створення і управління своїм ботом стороннім людям або стороннім організаціям.

Як зареєструвати нового бота за допомогою BotFather? Взаємодія з BotFather здійснюється за допомогою простих команд. Наприклад, для того, щоб зареєструвати нового бота, досить відправити в чат команду /newbot і слідувати простим інструкціям:

1. Придумати ім'я бота, яке буде відображатися в чатах і контактах. Надалі його можна буде змінити. Тут все залежить тільки від вашої фантазії і вимог;

2. Придумати username - це вже складніше: ім'я повинно бути унікальним і закінчуватися на «bot». Допускаються букви латинського алфавіту, цифри і символ підкреслення (приклад - «TestCrazy\_bot»). Загальна кількість символів не менше 5 і не більше 32;

3. Якщо все в порядку, то у відповідь ми отримаємо повідомлення з

токеном. Токен необхідний для роботи з Bot API за допомогою http-протоколу. Не можна передавати його іншим і бажано не втрачати. Хорошим рішенням буде скопіювати його: зберегти в текстовий файл і покласти в надійне, завжди доступне місце - наприклад, хмарне сховище. Після реєстрації можна приступати до облагороджування бота: встановити аватар, додати опис та інше.

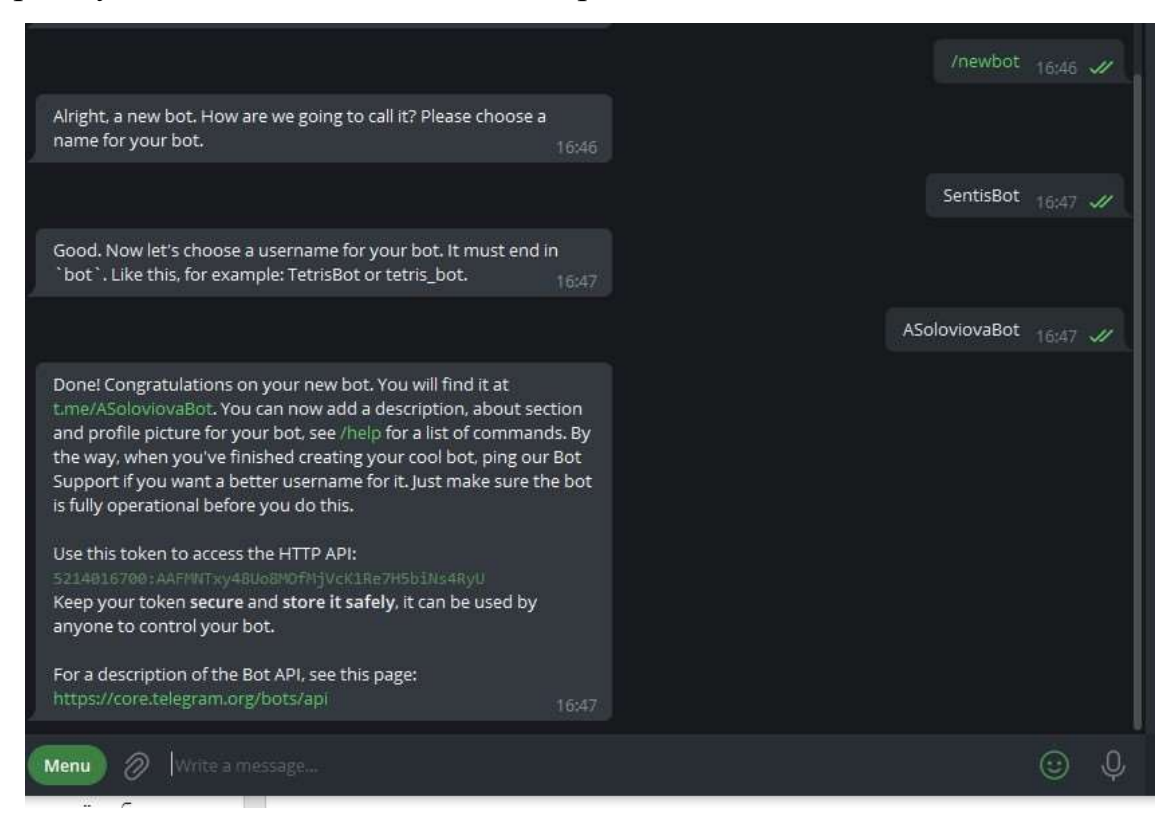

Рисунок 3.2 – Отримання повідомлення з токеном

Що вміє BotFather? Крім реєстрації бота, за допомогою BotFather можна здійснювати його налаштування і управління. Якщо Вам не подобається ім`я бота, то його можна змінити командою /setname.

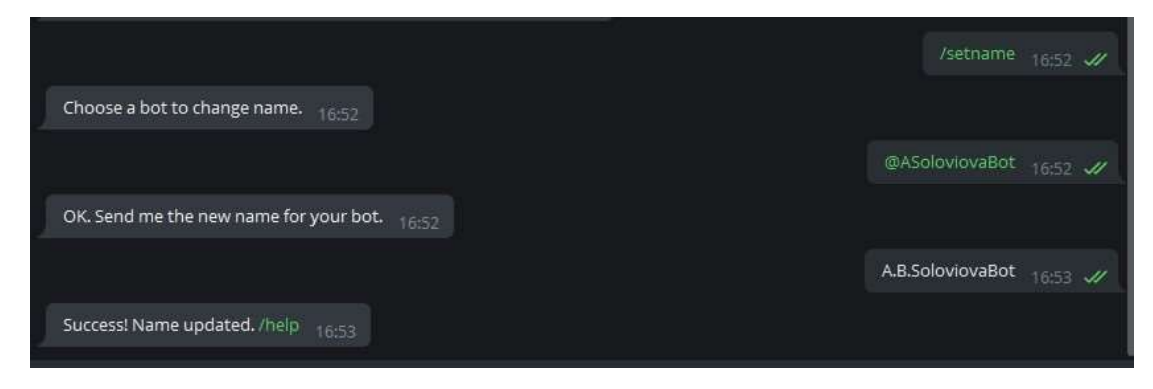

Рисунок 3.3 – Зміна імені бота

Встановити фотографію профілю можна командою /setuserpic, а змінити або додати короткий опис - командою / setdescription. Зміна інформації в профілі виконується командою / setabouttext. На цьому розробка зовнішнього вигляду бота можна вважати закінченою, і можна зайнятися його функціональними можливостями.

Функціонал Картинка і опис – це, звичайно теж важливо, але все ж таки, головне в боті - це його можливості. Можливості залежать від набору команд, які здатний обробити бот. Для встановлення списку команд введіть /setcommands у вікні чату.

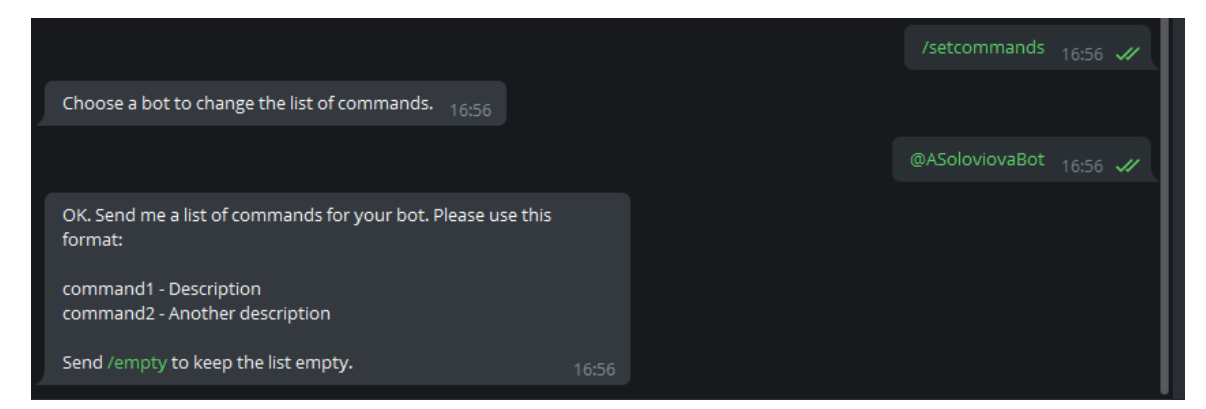

Рисунок 3.4 – Встановлення команд для бота

Команди вводяться без/ в форматі «command1 - опис команди» Ось приклади написання основних команд і їх розшифровка:

- / Newbot зареєструвати нового бота
- / Mybots редагувати своїх ботів [бета] редагування
- / Setname змінити ім'я бота;
- / Setdescription змінити опис бота;
- / Setabouttext змінити інформацію про боті;
- / Setuserpic змінити фотографію профілю бота;
- / Setcommands змінити список команд;
- / Deletebot видалити бота. Налаштування бота
- / Token генерувати токен авторизації;
- / Revoke відкликати токен доступу до боту;

 / Setinline - включити вбудований режим (дозволяє звертатися безпосередньо до боту з будь-якого каналу, групи або чату, написавши його ім'я в поле відправки повідомлень);

 / Setinlinegeo - перемикати запити про розташування при використанні бота у вбудованому режимі;

### **3.2 Платформа Dialogflow**

Dialogflow – Це хмарний сервіс розпізнавання природної мови від Google, який підтримує різні мови, зокрема російську. Він має безкоштовні ліміти використання, а для роботи з API можна скористатися бібліотеками для різних мов, тому його досить легко додати до своїх проектів. Також у Dialogflow "з коробки" є взаємодія з різними месенджерами, так що для простих сценаріїв написання свого коду може навіть не знадобитися. Спочатку потрібно створити технічного спеціліста, який виконуватиме основну роботу зі спілкування з користувачем. Для розуміння суті спеціаліста DF можна провести паралель зі співробітником callцентру, який обробляє запити клієнта (користувача).

Потрібно придумати його назву, вибрати основну мову спілкування та часовий пояс, в якому він буде працювати.

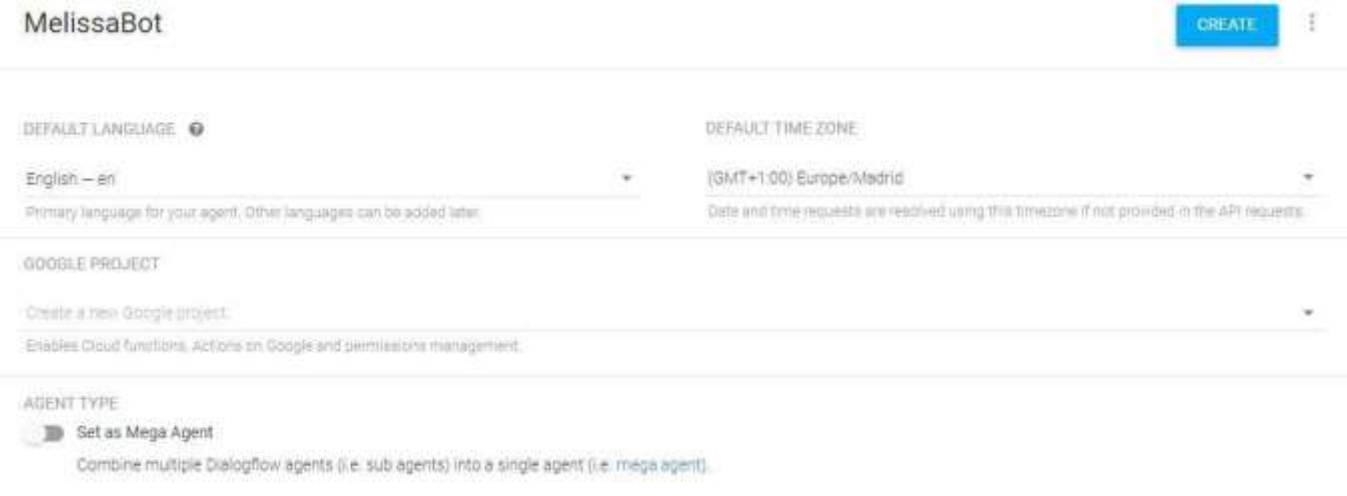

Рисунок 3.5 – Створення персонального агенту

Коли наш технічний спеціаліст був створенний, потрібно його зв'язати з

#### нашим телеграм чат-ботом «A.B.SoloviovaBot»:

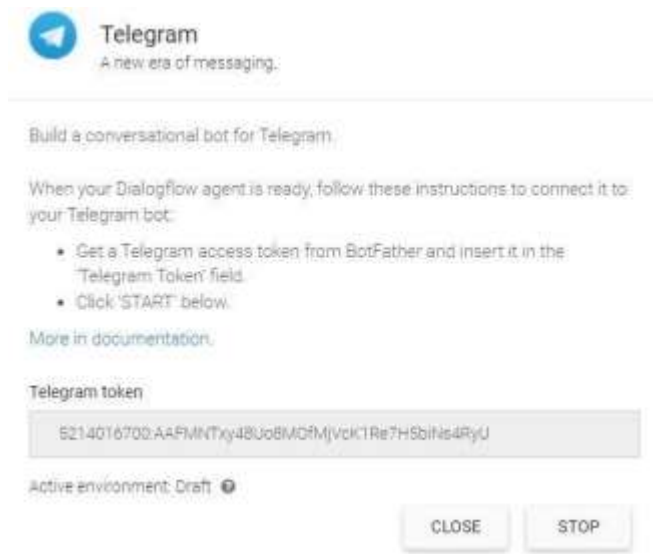

Рисунок 3.6 – Інтегрування Dialogflow з телеграм ботом

Щоб агент почав обробляти запити користувача, потрібно додати до нього Intents (наміри, цілі). Можна сказати, що вони повинні відповідати намірам користувача, який спілкується з чат-ботом. Наприклад, купити щось, отримати якусь інформацію, тощо.

Як правило, після створення спеціаліста, в ньому вже присутні одразу дві мети: одна – для реакції на вітання та початок діалогу (Default Welcome Intent), та інша – спеціальна, на той випадок, якщо не вдалося нічого розпізнати (Default Fallback Intent). У кожному з намірів можна налаштувати «ознаки», за якими відбуватиметься перехід саме до нього. Найпростіше - це додати тренувальні фрази (Training phrases), на основі яких Dialogflow визначає той чи інший намір користувача.

Також можна вказувати події (Events), використовуючи стандартні або придумавши щось своє. Тоді перехід у Intent можна буде форсувати, передавши у запиті до DF потрібну назву:

#### 41 Кафедра інтелектуальних інформаційних систем Технології створення чат-бота для надання користувачам технічної допомоги

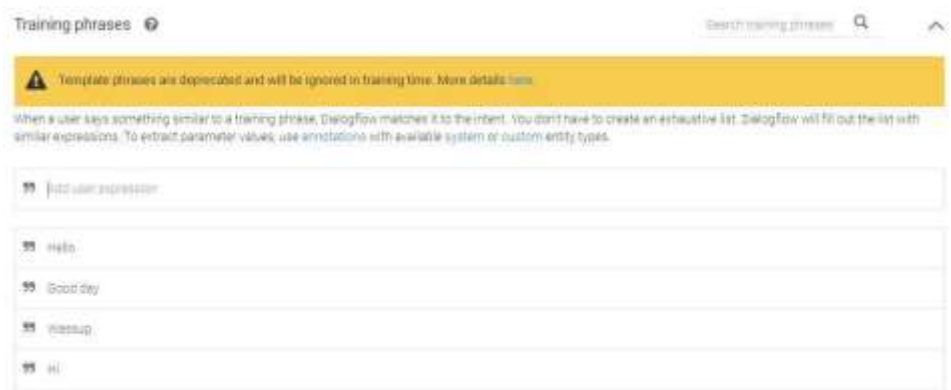

### Рисунок 3.7 – Можливі фрази користувача

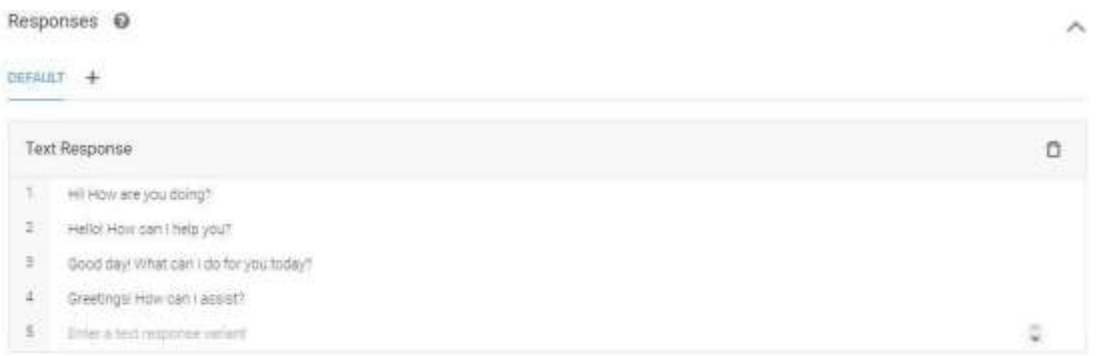

Рисунок 3.8 – Можливі відповіді чат-бота

Тепер чат-бот вміє відповідати на вітання. При розробці навичок для голосових помічників часто рекомендують, щоб в одній і тій же ситуації вони не видавали однакові відповіді. Використовуючи Dialogflow, можна не турбуватися про це, тому що сервіс випадково вибирає одну з фраз, зазначених у розділі Responses. Перевірити це можна в «тестовій консолі», що знаходиться праворуч або в онлайн месенджері «Телеграм»:

42 Кафедра інтелектуальних інформаційних систем Технології створення чат-бота для надання користувачам технічної допомоги

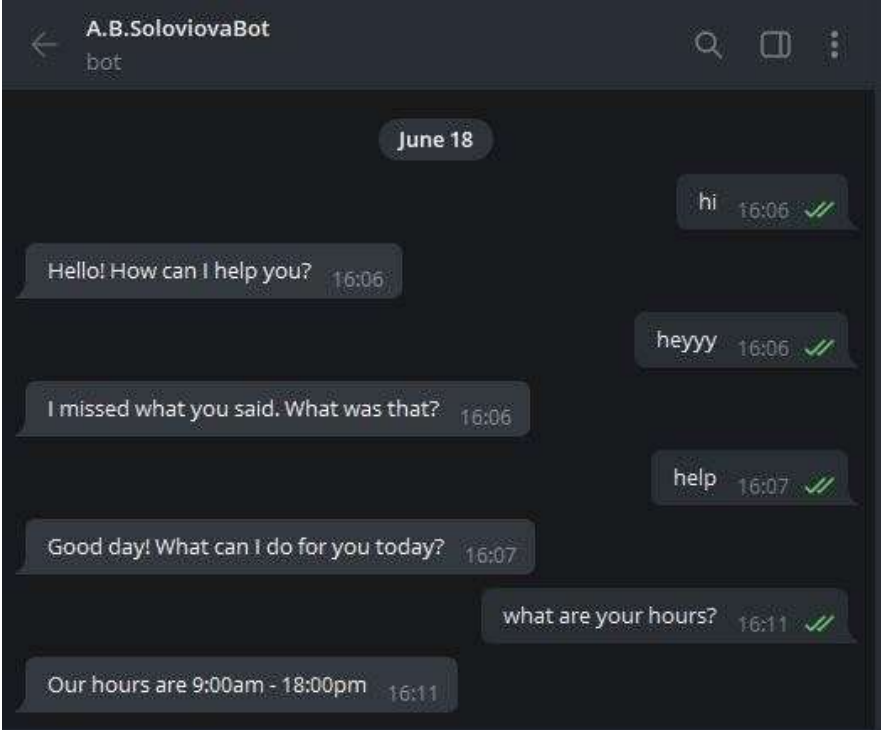

Рисунок 3.9 – Тестування вітання с ботом

Однією з корисних можливостей Dialogflow можна назвати розпізнавання сутностей. Він добре справляється з більшістю спільних об'єктів: датами, містами, навіть музичними гуртами та іншим. Кожну тренувальну фразу наміру можна розмітити і таким чином вказати, який об'єкт у ній шукати і в який параметр записувати розпізнане значення:

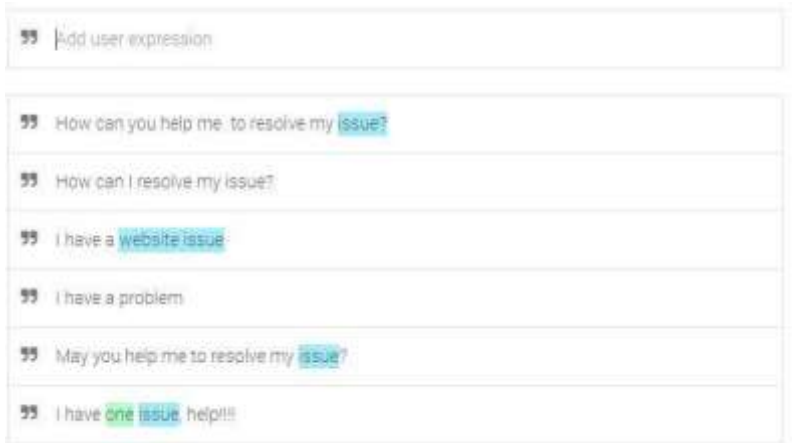

Рисунок 3.10 – Створення запитів

У сервісі є безліч системних сутностей, які можуть використовуватись у

більшості сценаріїв. Тут розпізнаються діапазони дат (sys.date-period), «цілісні» дати (sys.date), повні назви міст (sys.geo-city), та групи (music-artist):

and the state of the state of the state of the

| Enter action name |                     |                                  |                          |                            |                         |
|-------------------|---------------------|----------------------------------|--------------------------|----------------------------|-------------------------|
| REQUIRED @        | PARAMETER<br>NAME O | ENTITY <sup>O</sup>              | VALUE                    | <b>IS LIST</b><br>$\Theta$ | PROMPTS<br>O            |
|                   | issue               | @issue                           | Sissue                   |                            | What ki<br>nd of i<br>S |
|                   | number              | @sys.n<br>umber-<br>sequen<br>ce | Snumb<br>er-sequ<br>ence |                            | <b>SEE</b>              |
|                   | Enter ni            | Enter er                         | Enter<br>a resilizioni - |                            |                         |

Рисунок 3.11 – Параметри

Також головним етапом є створення елементів параметру «issue» за допомогою вікна «Entities», де відображено список системних об'єктів, що використовуються. На ті з них, які доступні для доповнення, можна клацнути, і в лівій колонці вказати повну назву об'єкта, а праворуч його синоніми:

| Dislogflow<br>Essentials          | Global w | issue                     | 3<br><b>ISAVE</b>                                                    |
|-----------------------------------|----------|---------------------------|----------------------------------------------------------------------|
| MelissaBot<br>œ                   | 一章<br>46 | Fuzzy matching @          | Define synonyms @ [ ] Regelip entity @ [ ] Allow automated expension |
| themis                            |          | Website issue             | Website issue                                                        |
| & Littles                         |          | Web issue                 | Viets lancer                                                         |
| Knowledge <sup>1866</sup><br>Ð    |          | web site rasue            | web site lasce                                                       |
| SAUCE CELL TOTAL                  |          |                           | Olick here to edit error.                                            |
| Fulfillment<br>A<br>120 UM 1990 1 |          |                           |                                                                      |
| ( ) Integrations                  |          | $+ A \triangle 0$ is row. |                                                                      |
| Tell: Training                    |          |                           |                                                                      |

Рисунок 3.13 – Елементи параметру «issue»

Якщо користувач не уточне яке сама проблема його турбує, то технічний спеціаліст його не зрозуміє:

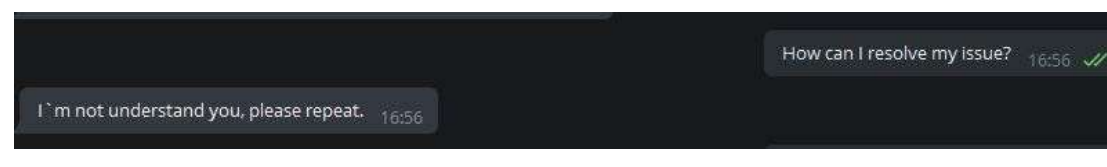

Рисунок 3.14 – Тестування

Для вирішення даної проблеми, потрібно дати відсилку в параметрі «issue» на попередньо задані елементи проблеми:

Prompts for "issue"

|           | NAME                                     | ENTITY | VALUE  |  |
|-----------|------------------------------------------|--------|--------|--|
|           | <i>issue</i>                             | @issue | Sissue |  |
|           | PROMPTS                                  |        |        |  |
|           |                                          |        |        |  |
| $\bar{1}$ | What kind of issue you have facing with? |        |        |  |

Рисунок 3.15 –Параметр «issue»

Проведемо тестування щойно створеного параметру:

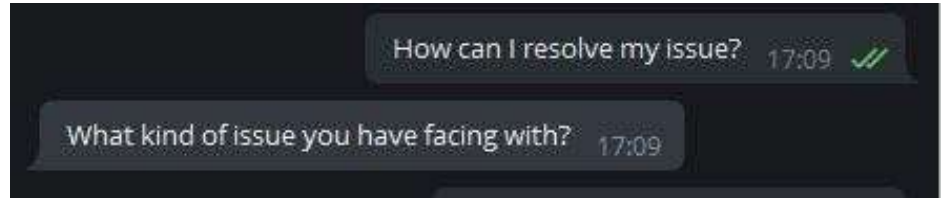

Рисунок 3.16 – Тестування чат-боту

За допомогою Dialogflow можна побудувати такий сценарій, у якому розмова піде тією чи іншою «гілкою», залежно від вибору користувача. Від цього залежить, що агент запитає далі: яку начинку додати або напій.

Найпростіший спосіб зробити "гілку" - це створити пов'язаний Intent за допомогою кнопки "Add follow-up intent", яка з'являється при наведенні на той чи інший намір. Після цього під «батьківським» елементом відображатимуться «дочірні», для яких також можна створити пов'язані наміри:

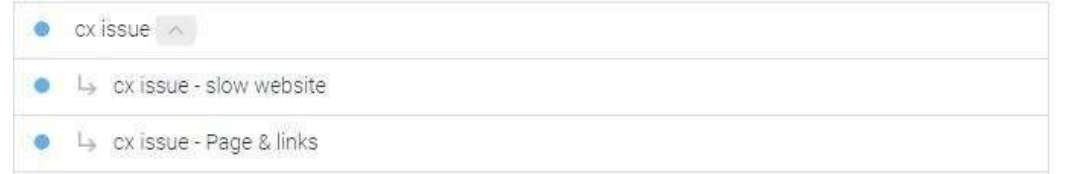

Рисунок 3.17 – Cтворення гілки за допомогою «Add follow-up intent»

Наприклад, користувач відповів, що його проблема пов'язана з поломаною веб-сторінкою або посилання, тоді поточний діалог має контекст «cxissuefollowup». Для відповіді на подібне запитання заведено намір «cx issue Page  $\&$ links» з відповідними тренувальними фразами та відповідями, де задається наступне питання:

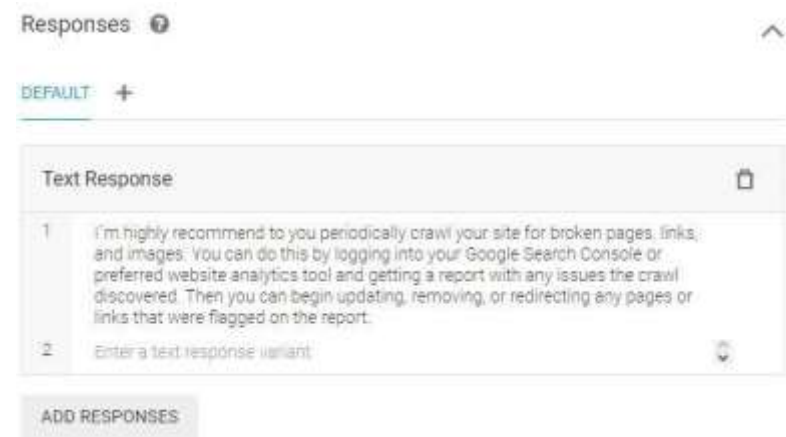

Рисунок 3.18 – «позитивна» гілка

Якщо ж користувач скаже, що проблема пов'зяна з швидкістю веб-сайта, то розмова потрапить у інший намір, в якому тренувальні фрази такі самі, але відповідь трохи інша:

46 Кафедра інтелектуальних інформаційних систем Технології створення чат-бота для надання користувачам технічної допомоги

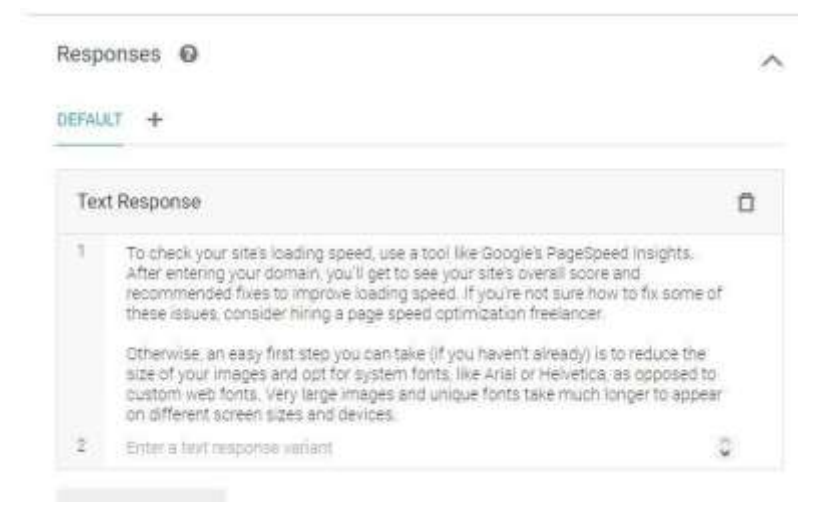

Рисунок 3.19 – «негативна» гілка

Діалог буде по тому сценарію, який вибере користувач:

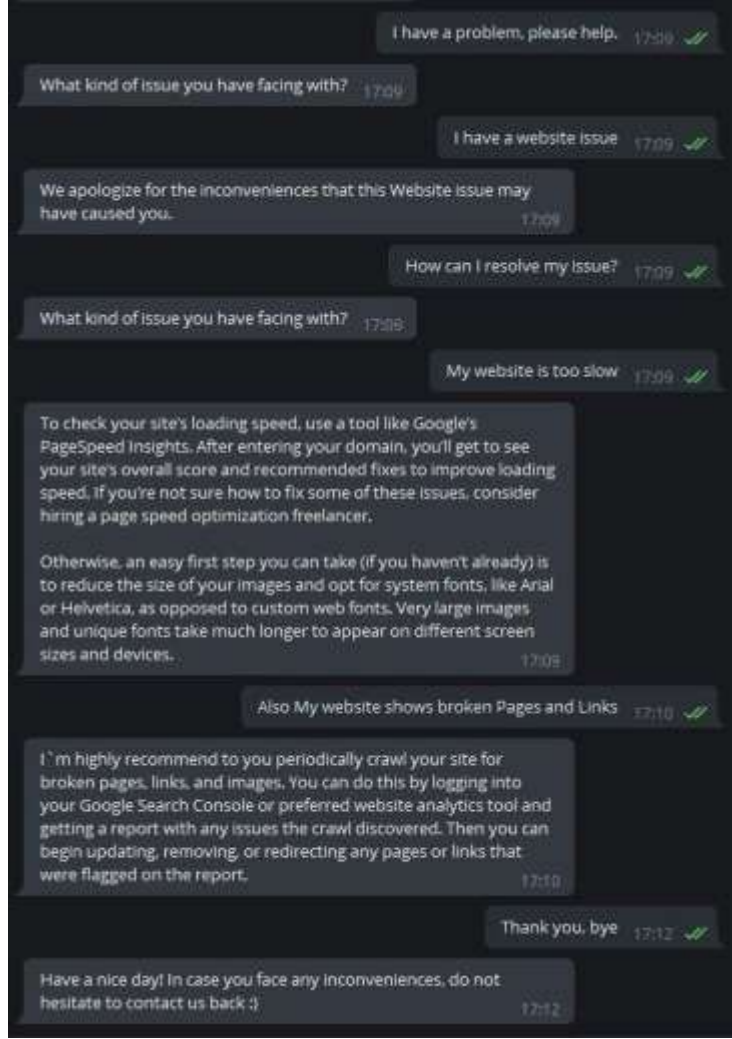

Рисунок 3.20 – Тестування гілок

### **Висновок до розділу 3**

Як результат, в даному розділ описано реалізацію програмного продукту, а саме створення чат-боту для надання технічної підтримки користувачам, в даному випадку за допомогою онлайн платформі Dialogflow та месенджеру «Телеграм». Створений бот має функціонал, відповідно до поставлених задач у попередньому розділі. Під час роботи над системою, було реалізовано:

- 1) розроблення структури чат-боту;
- 2) розроблення функціоналу;
- 3) задання запитів;
- 4) робота в режимі реального часу вести тестування чат-боту.

Для реалізації системи використовувалися Dialogflow та вбудовані можливості платформи по інтеграції у месенджери.

**Спеціальний розділ**

## **ОХОРОНА ПРАЦІ**

**до кваліфікаційної роботи**

на тему:

# **«ТЕХНОЛОГІЇ СТВОРЕННЯ ЧАТ-БОТА ДЛЯ НАДАННЯ КОРИСТУВАЧАМ ТЕХНІЧНОЇ ДОПОМОГИ»**

Спеціальність 122 «Комп'ютерні науки»

## **122 – БКР – 401з. 210901101**

*Виконала студентка 4-го курсу, групи 401з*

*А.Б. Соловйова*

*(підпис, ініціали та прізвище)* « » 2022 р.

*Консультант ст. викл. каф. екології\_ (наук. ступінь, вчене звання) О.В. Макарова (підпис, ініціали та прізвище)* «  $\rightarrow$  202 p.

**Миколаїв – 2022**

## **4 ОХОРОНА ПРАЦІ**

Неодмінною складовою підготовки майбутніх фахівців з вищою освітою будь-якого професійного напряму є оволодіння знаннями курсу "Охорона праці".

Охорона праці – це система правових, соціально-економічних, організаційно-технічних, санітарно-гігієнічних і лікувально-профілактичних заходів та засобів, спрямованих на збереження життя, здоров'я і працездатності людини в процесі трудової діяльності.

Ключовим поняттям в галузі охорони праці є трудова діяльність – це реалізація цільової функції, сформованої потребами суспільства, здійснювана у певній організаційно-правовій формі господарювання.

З точки зору фізіології будь-яка трудова діяльність – це витрати фізичної і розумової енергії людини, але ці витрати необхідні і корисні для неї. Виконуючи трудові обов'язки, людина працює не лише заради свого блага, а задля блага суспільства в цілому. З економічної точки зору трудова діяльність повинна забезпечувати максимально можливий рівень продуктивності, тому одним із завдань суспільства є забезпечення таких умов її, коли вона не буде спричиняти негативного впливу на здоров'я працюючих, не буде завдавати шкоди оточуючим людям та довкіллю.

Мета – створення безпечних і здорових умов праці на робочих місцях, в робочих зонах, у виробничих приміщеннях.

Завдання – опис санітарних умов виробничого шуму, ультразвуку, інфразвуку та вимог щодо безпеки на робочому місці. Розрахунок наявного природнього освітлення у робочому приміщенні та порівняння з нормативними даними.

## **4.1 Аналіз небезпечних і шкідливих факторів, при роботі з комп'ютером**

Робота на персональному комп'ютері супроводжується постійною і значною напругою функцій зорового аналізатора. Розлад органів зору різко збільшується при роботі понад чотири годин на день.

Недостатність освітлення приводить до напруги зору, ослабляє увагу, приводить до настання передчасної стомленості. Надмірно яскраве освітлення викликає засліплення, роздратування і різь в очах. Неправильний напрям світла на робочому місці може створювати різкі тіні, відблиски, дезорієнтувати працюючого. Всі ці причини можуть привести до небажаних помилок лікаря, тому важливо правильно розрахувати освітленість приміщення. Правильно спроектоване і виконане виробниче освітлення покращує умови зорової роботи, знижує стомлюваність, сприяє підвищенню продуктивності праці, надаючи позитивну психологічну дію на персонал, підвищує безпеку праці і знижує помилковість. Існує три види освітлення природне, штучне і комбіноване (змішане, тобто природне і штучне разом) .

Підвищені статичні і динамічні навантаження у користувачів ПК призводять до скарг на болі в спині, шийному відділі хребта і руках. З усіх нездужань, обумовлених роботою на комп'ютерах, частіше зустрічаються ті, які пов'язані з використанням клавіатури. У період виконання операцій введення даних кількість дрібних стереотипних рухів кистей і пальців рук за зміну може перевищити 60 тис., що відповідно до гігієнічної класифікації праці відноситься до категорії шкідливих і небезпечних. Більшість працюючих рано чи пізно починають пред'являти скарги на болі в шиї і спині. Ці нездужання накопичуються поступово і отримали назву «синдром тривалих статичних навантажень».

Приміщення, в яких планується установка та подальша робота з комп'ютером, повинні відповідати проектній документації будинку, погодженій з уповноваженими державними органами. Крім того, роботодавець повинен враховувати чинні санітарні нормативи освітлення,

вимоги до параметрів мікроклімату (температура, відносна вологість), ступеня і сили вібрації, звукового шуму і вогнестійкості приміщення, а також характеристики електромагнітного, ультрафіолетового та інфрачервоного полів.

При тривалій роботі за комп'ютером можуть виникати проблеми з великою кількістю професійних захворювань.

### **4.2 Мікроклімат в навчальному закладі**

Мікрокліматичні умови на робочому місці, у виробничих приміщеннях – найважливіший санітарно-гігієнічний фактор, від якого залежить стан здоров'я та працездатність людини. Мікрокліматичні умови поділяють на оптимальні та допустимі.

Вологість повітря – вміст у повітрі водяних парів, яким притаманна пружність, що вимірюється висотою ртутного стовпчика в міліметрах. Кожній температурі повітря відповідає певна міра насичення його водяними парами. Чим вищою є температура повітря, тим більший ступінь насичення його водяними парами, і навпаки.

Вологість повітря характеризується такими поняттями, як:

 абсолютна вологість – це кількість водяних парів, що знаходяться в даний час в  $1 \text{ M}^3$  повітря;

 відносна вологість – це відношення абсолютної вологості до максимальної, яка виражається у відсотках;

Параметри мікроклімату можуть мінятися в широких межах, у той час як необхідною умовою життєдіяльності людини є підтримка постійності температури тіла завдяки терморегуляції, тобто здатності організму регулювати віддачу тепла в навколишнє середовище. Принцип нормування мікроклімату - створення оптимальних умов для теплообміну тіла людини з навколишнім середовищем.

Обчислювальна техніка є джерелом істотних тепловиділень, що може привести до підвищення температури і зниження відносної вологості в

приміщенні. У приміщеннях, де встановлені комп'ютери, повинні дотримуватися певні параметри мікроклімату. У санітарних нормах СН-245- 71 встановлені величини параметрів мікроклімату, що створюють комфортні умови. Ці норми встановлюються в залежності від пори року, характеру трудового процесу і характеру виробничого приміщення [1].

Об'єм приміщень, в яких розміщені працівники обчислювальних центрів, не повинен бути меншим 19,5 м<sup>3</sup> / людини з урахуванням максимального числа одночасно працюючих в зміну. Норми подачі свіжого повітря в приміщення, де розташовані комп'ютери.

Кабінет адміністрації університету розміром 5х7 м, висотою 3.3 м, має 3 вікна розміром 1.5х2 м. У даному приміщенні знаходиться 4 комп'ютера.

Температура повітря в кімнаті тримається рамок 23-25°С (що задовольняє вимогам норм клімату), вологість також не перевищує 50-60 %.

### **4.3 Санітарні норми виробничого шуму, ультразвуку та інфразвуку**

Вимірювання шуму в октавних смугах або рівня шуму проводиться за допомогою шумоміра, який відповідає діючим вимогам Держстандарту України і має посвідчення про перевірку. Вимірювання еквівалентних рівнів

шуму слід проводити інтегруючими шумомірами та шумоінтеграторами. Допускається використовувати індивідуальні дозиметри шуму з параметром еквівалентності q 3 – число децибел, що додаються до рівня шуму, при зменшенні часу його дії у 2 рази для збереження тієї ж дози шуму. Прилади повинні бути перевірені в органах Держстандарту.

При швидкості руху повітря більш ніж на 1 м/с на місці де проводяться виміри, мікрофон захищено й противоповітряним пристроєм.

Параметри постійного шуму на робочих місцях, що нормуються, є рівнями звукових тисків у октавних смугах з середньогеометричними частотами 31,5, 63, 125, 500, 1000, 2000, 4000, 8000 Гц в децибелах, які визначаються за формулою:

$$
L = 20 \lg P/\text{Po},
$$

де P – середньоквадратичне значення звукового тиску у кожній октавній смузі, Па; P0 – вихідне значення звукового тиску у повітрі, що дорівнює 2х10- 3 Па.

Параметрами непостійного шуму (що коливається в часі та переривається) на робочих місцях, які нормуються, є інтегральний рівень – еквівалентний (по енергії) та максимальний рівень шуму у дБА

### *Параметри постійного інфразвуку, що нормуються*

Параметри постійного інфразвуку на робочих місцях, що нормуються, є рівні звукового тиску у октавних смугах частот з середньогеометричними частотами 2; 4; 8; 16 Гц у децибелах.

Для орієнтовної оцінки постійного інфразвуку допускається використовувати рівні звукового тиску по шкалі «Лінійна» та «А» шумоміра.

- 1)  $L_{\text{min}} L \le 10 \text{ }\text{dB}$ , інфразвук практично відсутній;
- 2)  $10\frac{\mu}{\mu}$  $L_{\pi iH}$  $-\frac{L}{L}$  $\frac{L}{\leq 2}$ дБ, інфразвук не виразний;
- 3)  $L_{\text{min}} L > 20 \text{ µb}$ , виразний інфразвук.

## *Параметри ультразвуку, що нормуються*

Параметрами ультразвуку, що нормуються, утворюваного коливаннями повітряного середовища у робочій зоні, є рівні звукового тиску в дБ у третинооктавних смугах з середньогеометричними частотами 12,5; 16,0; 20,0; 25,0; 31,5; 40,0; 63,0; 80,0; 100,0 кГц. 3.3.2. Параметром ультразвуку, що нормується і передається контактним шляхом, є пікове значення віброшвидкості (м/с) у частотному діапазоні від в 0,1 МГц до 10 МГц, або його логарифмічний рівень у дБ, який визначається за формулою:

$$
L_v = 20lg \frac{\leftrightarrow}{V_0}
$$

де: V – пікове значення віброшвидкості, м/с; V0 – опорне значення віброшвидкості, що дорівнює 5х10 м/с.

Для ультразвуку при контактній передачі допускається застосовувати параметр, що нормується, інтенсивність у ватах на квадратний сантиметр (Вт/кв.см).

Час спостереження при вимірюванні октавних рівнів звукового тиску повинен відповідати величинам, вказаним у таблиці 4,1.

Таблиця 4.1 – Параметри звукового тиску

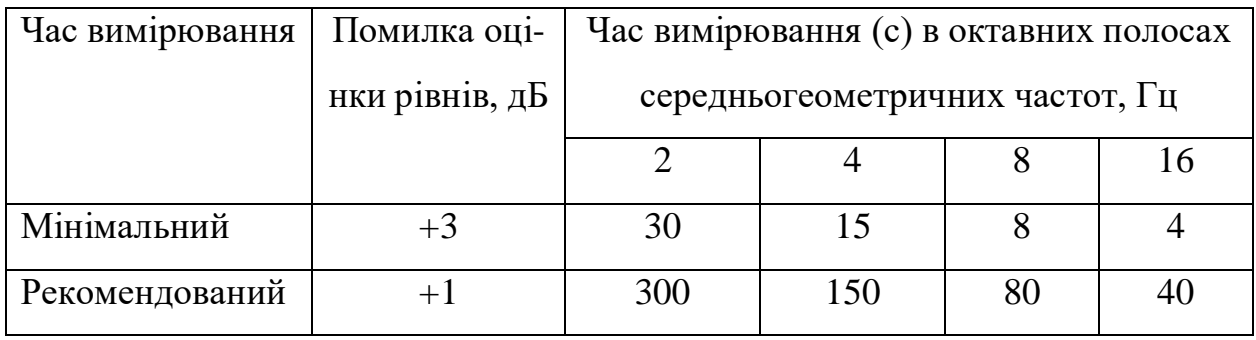

Допустимі рівні звукового тиску у октавних смугах частот, еквівалентні рівні звуку на робочому місці для висококваліфікованої роботи, що вимагає зосередження, адміністративно-керівна діяльність, вимірювальні та аналітичні роботи лабораторії: робочі місця в приміщеннях цехового керівного апарату, контор, лабораторій наведені у таблиці 4.2 [2].

Таблиця 4.2 – Допустимі рівні звукового тиску

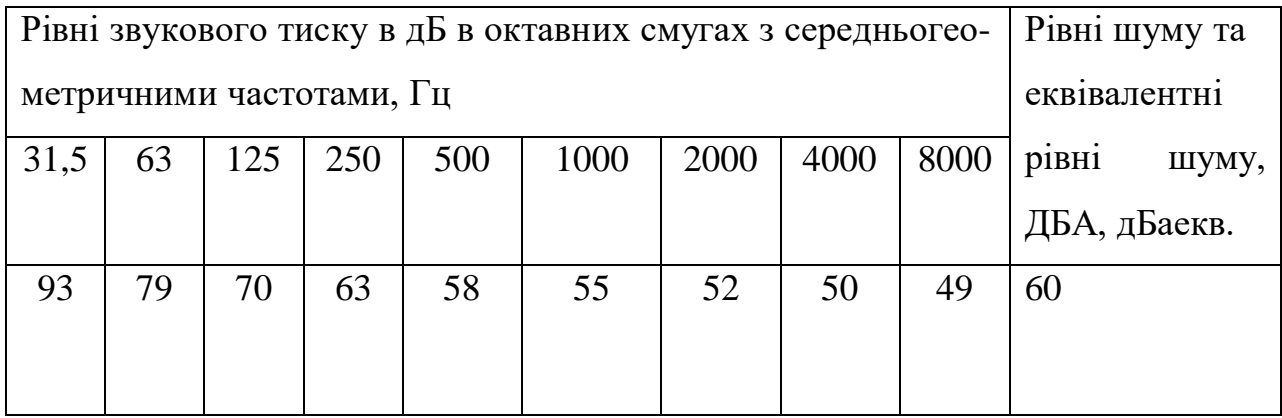

Інтенсивність потоків інфрачервоного випромінювання має не перевищувати допустимих значень, які зазначені у ДСН 3.3.6.042-99 [3].

## **4.4 Розрахунок системи штучного освітлення приміщення ЧНУ ім.Петра Могили**

Можливість людини орієнтуватися у просторі, здійснювати фізіологічні функції, виконувати різні види робіт залежить від виду і якості освітлення навколишнього середовища.

Правильно спроектоване і виконане виробниче освітлення покращує умови зорової роботи, знижує стомлюваність, сприяє підвищенню продуктивності праці, благотворно впливає на виробниче середовище, надаючи позитивну психологічну дію на працюючого, підвищує безпеку праці і знижує травматизм. Недостатність освітлення приводить до напруги зору, ослабляє увагу, приводить до настання передчасної стомленості. Надмірно яскраве освітлення викликає засліплення, роздратування і різь в очах. Неправильний напрямок світла на робочому місці може створювати різкі тіні, відблиски, дезорієнтувати працюючого. Всі ці причини можуть призвести до нещасного випадку або профзахворювань, тому такий важливий правильний розрахунок освітленості.

Існує три види освітлення – природне, штучне і поєднане (природне і штучне разом).

Природне освітлення - освітлення приміщень денним світлом, що потрапляє через світлові прорізи в зовнішніх огороджуючих конструкціях приміщення. Природне освітлення характеризується тим, що змінюється в широких межах залежно від часу дня, пори року, характеру області і ряду інших чинників.

Штучне освітлення застосовується при роботі в темний час доби і вдень, коли не вдається забезпечити нормовані значення коефіцієнта природного освітлення (похмура погода, короткий світловий день). Освітлення, при якому недостатнє за нормами природне освітлення доповнюється штучним, називається змішаним освітленням.

Згідно БНіП II-4-79 в приміщень обчислювальних центрів необхідно застосувати систему комбінованого освітлення. При виконанні робіт категорії високоїзорової точності (найменший розмір об'єкту розрізнення 0,3 ... 0,5 мм) величина коефіцієнта природного освітлення повинна бути не нижче 1,5%, а при зоровій роботі середньої точності (найменший розмір об'єкту розрізнення 0,5 ... 1,0 мм) повинен бути не нижче 1,0%. В якості джерел штучного освітлення звичайно використовуються люмінесцентні лампи типа ЛБ, або

ДРЛ, які попарно об'єднуються в світильники, які повинні розташовуватися рівномірно над робочими поверхнями [4].

Вимоги до освітленості в приміщеннях, де встановлені комп'ютери, наступні: при виконанні зорових робіт високої точності загальна освітленість повинна складати 300лк, а комбінована – 750лк; аналогічні вимоги при виконанні робіт середньої точності – 200 і 300лк відповідно.

Крім того все поле зору повинне бути освітлено достатньо рівномірно ця основна гігієнічна вимога. Іншими словами, ступінь освітлення приміщення і яскравість екрану комп'ютера повинні бути приблизно однаковими, оскільки яскраве світло в районі периферійного зору значно збільшує напруженість очей і, як наслідок, призводить до їх швидкої стомлюваності. Розрахунок штучного освітлення, для якого було обрано кабінет, де підраховують додаткові бали адміністрація університету розміром 8х6 м, висотою 3.3 м, має 3 вікна розміром 1.5х2 м. Розрахунок здійснюється по методу світлового потоку з урахуванням потоку, відбитого від стін і стелі.

Для розрахунку будуть використовуватися наступні формули:

$$
H_0 = H - h_p = 3.3 - 0.7 = 2.6
$$
 M

Відстань вид стелі до світильника:

$$
h_c = 0.2H_0 = 0.2 \cdot 2.6\kappa = 0.52\text{m}
$$

Висота підвісу світильника над поверхнею що освітлюється:

$$
h = H_0 - h_c = 2.6 - 0.52 = 2.08
$$
 m

Висота підвісу світильника над підлогою:

$$
H_{\rm II} = h + h_p = 2,08 + 0,7 = 2,78
$$
 M

(величина, що знаходиться в межах норм). Для досягнення найбільшої рівномірності освітлення приймаємо відношення  $L$   $h = 1.5$ 

$$
L \rightarrow h = 1.5
$$

Тоді відстань між центром світильників

$$
L = 1,5h = 1,5 \cdot 2,08 = 3,12
$$
 M

Далі необхідно знайти кількість світильників, використовуючи певну

57 Кафедра інтелектуальних інформаційних систем Технології створення чат-бота для надання користувачам технічної допомоги

формулу:

$$
N = \begin{array}{cc} S & 8.6 \\ = \\ L^2 3,12^2 \end{array} = 6
$$

Приймаємо кількість світильників 4, які будуть розташовані по два. Після чого знайдемо індекс приміщення:

$$
i = \frac{AB}{h(A+B)} = \frac{8 \times 6}{3,12^2} = 6
$$

За таблицею коефіцієнтів використання світлового потоку при  $i = 1, 6$ ,  $\rho_{\text{n}}$  = 70%,  $\rho_{\text{c}}$  = 50%,  $\rho_{\text{p}}$  = 30%, для світильника типу ППД

коефіцієнт використання світлового потоку  $\eta = 0.72$ .

Світловий потік однієї лампи:

$$
\Phi = \frac{E_{min} \times S \times K_3 \times Z}{N \times \eta}
$$

де Emin – нормована освітленість, лк, визначається за таблицею для відповідного розряду зорової роботи;

S – площа приміщення, що освітлюється, м<sup>2</sup>;

К3 – коефіцієнт запасу, що враховує зниження освітленості в результаті забруднення та старіння ламп, визначається за довідником (для кабінетів, робочих приміщень громадських будівель, торговельних залів тощо К3 = 1,5 при освітленні газорозрядними лампами,  $K_3 = 1,3$ );

Z – коефіцієнт нерівномірності освітлення  $(Z = 1, 1)$ для люмінесцентних ламп);

n – кількість ламп в світильнику;

η – коефіцієнт використання світлового потоку, визначається за світлотехнічною таблицею в залежності від індексу приміщення, коефіцієнтів відбиття стелі, стін для світильників з люмінесцентними лампами; значення η визначають в залежності від індексу приміщення i:

За знайденим світловим потоком з таблиці «Параметри лампи розжарювання загального призначення з розрахунковими напругами 130 та 220В» обираємо лампу потужністю 200Вт, що має світловий потік 2920 лм,

найбільш близький до розрахункового.

Отже, для оптимальної роботи в навчального приміщення школи, а саме в навчальному класі, необхідно встановити 2 ряди по 3 світильники, загальна потужність усіх світильників складатиме 1,2 кВт.

## **4.5 Вимоги до приміщень та розташування робочих місць з ПК**

Відповідно до статті 28 Закону України «Про охорону праці» пунктів 8, 10 Положення про Міністерство соціальної політики України, затверджено документ «Вимоги щодо безпеки та захисту здоров'я працівників під час роботи з екранними пристроями» чинним на даний момент [5].

Приміщення, призначені для роботи з ПК, повинні мати природне освітлення. Орієнтація вікон повинна бути на північ або північний схід, вікна повніші мати жалюзі, які можна регулювати, або штори.

Не дозволяється розміщувати кабінети обчислювальної техніки у підвальних приміщеннях будинків.

Кабінети, обладнані комп'ютерною технікою, в навчальних закладах повинні розміщуватись в окремих приміщеннях з природним освітленням та організованим обміном повітря.

Площа на одного учня, який працює за ПК, повинна складати не менше 6,0 кв.м, об'єм – не менше 20 куб.м. Площа учбових приміщень з ПК повинна розраховуватись на півкласу учнів, але не більш як 12 чоловік.

Стіни, стеля і підлога та обладнання кабінетів комп'ютерної техніки, повинні мати покриття із матері-алів з матовою фактурою з коефіцієнтом відбиття: стін – 40-50%, стелі – 70-80%, підлоги – 20-30%, предметів обладнання

– 40-60%, (робочого столу – 40-50%, корпуса дисплею та клавіатури – 30-50%, шаф та стелажів – 40-60%).

Поверхня підлоги повинна мати антистатичне покриття та бути зручною для вологого прибирання.

Забороняється використовувати для оздоблення інтер'єру приміщень

комп'ютерних класів полімерні матеріали (дерев'яно-стружкові плити, шпалери, що придатні для миття, плівкові та рулонні синтетичні матеріали, шаровий паперовий пластик та ін.), що виділяють у повітря шкідливі хімічні речовини, які перевищують гранично допустимі концентрації.

Працівники повинні бути проінформовані про робочі умови та наявність небезпечних і шкідливих виробничих елементів (фізичних, хімічних, біологічних та психофізіологічних), які виникають при використанні екранних пристроїв і ще не ліквідовані, а також про можливі наслідки їх впливу. відповідно до здоров'я працівників [6].

При будівлі нових і реконструкції діючих загальноосвітніх передбачено використання персональних комп'ютерів в навчальному процесі, повинна бути не менше 3,6 м, а площа на I робоче місце – 6 м<sup>2</sup>.

### **4.6 Організація робочого місця**

Організація обслуговування робочого місця означає його забезпечення засобами, предметами праці і послугами, необхідними для здійснення трудового процесу.

Основна мета організації робочого місця є досягнення високоякісного й економічно ефективного виконання виробничого завдання у встановлений термін на основі повного використання устаткування, робочого часу, застосування передових методів праці з найменшими фізичними зусиллями, створення безпечних і сприятливих умов ведення робіт. Залежно від специфіки виробництва на організацію робочих місць впливають і інші фактори: співвідношення елементів розумової і фізичної роботи, ступінь її відповідальності.

При проектуванні робочих місць повинні бути також враховані освітленість, температура, вологість, тиск, шум, вібрація, пиловиділення і інші санітарно-гігієнічні вимоги до організації робочих місць.

При конструюванні ПК та організації робочого місця обладнаного монітором, слід забезпечити відповідність конструкції елементів робочого

місця та їх взаємного розташування ергономічним вимогам з урахуванням характеру виконуваної діяльності, комплексності технічних засобів, форм організації праці. Основним обладнанням робочого місця з ПК є відеомонітор, клавіатура,

робочий стіл, стілець (крісло), допоміжним — пюпітр, підставка для ніг тощо.

Екран відеомонітора ПК в залежності від висоти символів рекомендовано розміщувати на відстані 400—800 мм від очей користувача.

Проектування робочих місць, забезпечених відеотерміналами, відноситься до числа важливих проблем ергономічного проектування в області обчислювальної техніки.

Робоче місце і взаємне розташування всіх його елементів повинне відповідати антропометричним, фізичним і психологічним вимогам. Велике значення має також характер роботи. Зокрема, при організації робочого місця програміста повинні бути дотримані наступні основні умови: оптимальне розміщення устаткування, що до складу робочого місця і достатній робочий простір, що дозволяє здійснювати всі необхідні рухи і переміщення.

Ергономічними аспектами проектування відеотермінальних робочих місць, зокрема, є: висота робочої поверхні, розміри простору для ніг, вимоги до розташування документів на робочому місці (наявність і розміри підставки для документів, можливість різного розміщення документів, відстань від очей користувача до екрану, документа, клавіатури і т.д.), характеристики робочого крісла, вимоги до поверхні робочого столу, регульованість елементів робочого місця. Головними елементами робочого місця програміста є стіл і крісло. Основним робочим положенням є положення сидячи.

Робоча поза сидячи викликає мінімальне стомлення програміста. Раціональне планування робочого місця передбачає чіткий порядок і сталість розміщення предметів, засобів праці і документації. Те, що потрібно для виконання робіт частіше, розташоване в зоні легкої досяжності робочого простору.

Проектування робочих місць, забезпечених відеотерміналами, відноситься до числа важливих проблем ергономічного проектування в області обчислювальної техніки.

Робоче місце і взаємне розташування всіх його елементів повинне відповідати антропометричним, фізичним і психологічним вимогам. Велике значення має також характер роботи. Зокрема, при організації робочого місця програміста повинні бути дотримані наступні основні умови: оптимальне розміщення устаткування, що до складу робочого місця і достатній робочий простір, що дозволяє здійснювати всі необхідні рухи і переміщення.

Ергономічними аспектами проектування відеотермінальних робочих місць, зокрема, є: висота робочої поверхні, розміри простору для ніг, вимоги до розташування документів на робочому місці (наявність і розміри підставки для документів, можливість різного розміщення документів, відстань від очей користувача до екрану, документа, клавіатури і т.д.), характеристики робочого крісла, вимоги до поверхні робочого столу, регульованість елементів робочого місця. Головними елементами робочого місця програміста є стіл і крісло. Основним робочим положенням є положення сидячи.

Робоча поза сидячи викликає мінімальне стомлення програміста. Раціональне планування робочого місця передбачає чіткий порядок і сталість розміщення предметів, засобів праці і документації. Те, що потрібно для виконання робіт частіше, розташоване в зоні легкої досяжності робочого простору.

### **Висновки до розділу 4**

В процесі роботи над розділом «Охорона праці» було проаналізовано головні аспекти безпеки працівника. Та виведено головні правила безпеки при роботі з комп'ютером в начальному закладі ЧНУ ім.Петра Могили. Було визначено головні проблеми, з якими можна зіштовхнутися під час роботи, та розроблено певні норми умов, при яких здоров'я людини не будуть підвергатися ризику. Беручи до уваги тему бакалаврської кваліфікаційної

роботи огляд умов праці є доцільним при користуванні електронними пристроями.

Також, були розглянуті правила, які прописані у законі України, ГОСТ стандартах та являються актуальними на сьогодні. Були розраховані норми мікроклімату в залежності від місця роботи, рівень шуму та вібрації, ультразвуку та інфразвуку, освітлення та визначено оптимальне розташування робочого місця та його організація. В ході проведення розрахунків щодо освітлення, було визначено необхідну кількість освітлювальних приладів та їх розташування в кабінеті.

Також проаналізовані випадки, які можуть статися у випадку недотримання норм охорони праці, та надані певні поради щодо їх запобігання.

### **ВИСНОВКИ**

В ході виконання роботи було визначено головні вимоги та процеси системи, а також проведено дослідження предметної області. Проаналізувавши процеси та функції, котрі повинні виконувати система, були обрані: мова програмування, модулі для роботи з Телеграм API, та технології для роботи з віддаленим об'єктом.

Виходячи з аналізу предметної області, а саме дослідження актуальності та необхідності чат-ботів у сучасному житті та їх використання в сучасних месенджерах, було вирішено розробити бота, який зможе відповісти на будьякий інформаційний запит.

Функціональні можливості чат-бота:

- володіти спілкуванням з користувачем;
- оптимізація ресурсів;
- автоматизована розсилка заданої інформації.

В зв'язку з проблемами ефективного використання Telegram для ряду девайсів були виконані та описані принципи побудови ефективної пошукової системи в соціальній мережі Telegram. Реалізовані алгоритми 49 взаємодії користувача з всесвітньою мережею. Чат-бот, реалізований за допомогою скрпитової мови Python, а також сервісів Google. Дослідна експлуатація чат боту довела конструктивність підходу, намічено шляхи його вдосконалення.

## **СПИСОК ВИКОРИСТАНИХ ДЖЕРЕЛ**

1. СН 245-71. Санитарные нормы проектирования промышленных предприятий (46413). *ДНАОП - Нормативно-правовая библиотека инструкции документы*. URL: [https://dnaop.com/html/46413/doc-СН\\_245-71](https://dnaop.com/html/46413/doc-%D0%A1%D0%9D_245-71) (дата звернення: 19.06.2022).

*2. Санітарні норми виробничого шуму, ультразвуку та інфразвуку ДСН 3.3.6.037-99. Офіційний вебпортал парламентуУкраїни. URL: <https://zakon.rada.gov.ua/rada/show/va037282-99#Text> (дата звернення: 19.06.2022).*

3. ДСН 3.3.6.042-99. Санітарні норми мікроклімату виробничих приміщень (34094). *ДНАОП - Нормативно-правовая библиотека инструкции документы*. URL: [https://dnaop.com/html/34094/doc%20-ДСН\\_3.3.6.042-99](https://dnaop.com/html/34094/doc%20-%D0%94%D0%A1%D0%9D_3.3.6.042-99) (дата звернення: 19.06.2022).

4. СНиП II-4-79\*. снип ІІ-4-79\*. естественное и искусственное освещение (отменен -приказ N168 от 15 мая 2006 г.) (45036). *ДНАОП - Нормативно-правовая библиотека инструкции документы*. URL: https://dnaop.com/html/45036/doc-СНиП II-4-79\_ (дата звернення: 17.06.2022).

5. Про охорону праці Стаття 28. Опрацювання, прийняття та скасування нормативно-правових актів з охорони праці. *Головна - Законодавство України 2019 рік*. URL: [https://kodeksy.com.ua/pro\\_ohoronu\\_pratsi283\\_new/statja-28.htm](https://kodeksy.com.ua/pro_ohoronu_pratsi283_new/statja-28.htm) (дата

звернення: 19.06.2022).

6. Про затвердження Вимог щодо безпеки та захисту здоров'я працівників під час роботи з екранними пристроями. *Офіційний вебпортал парламенту України*. URL: <https://zakon.rada.gov.ua/laws/show/z0508-18#Text> (дата звернення: 19.06.2022).

7. Максим М., Кривоногов А. Проблемы обеспечения информационной безопасности смарт-контрактов в системах на основе технологии распределенных реестров. Publishing House Triumph, 2020. URL: [https://doi.org/10.32986/978-5-93673-286-7-08-2020 \(](https://doi.org/10.32986/978-5-93673-286-7-08-2020)дата звернення: 11.06.2022).

8. Finance.UA. Спам и закон: чем опасен спам и почему с ним трудно бороться – finance.ua. Новини фінансів України та світу - Finance.ua. URL: [https://news.finance.ua/ru/news/-/208017/spam-i-zakon-chem-opasen-spam](https://news.finance.ua/ru/news/-/208017/spam-i-zakon-chem-opasen-spam-i-pochemu-s-nim-trudno-borotsya)[i-pochemu-s-nim-trudno-borotsya](https://news.finance.ua/ru/news/-/208017/spam-i-zakon-chem-opasen-spam-i-pochemu-s-nim-trudno-borotsya) (дата звернення: 27.05.2022).

9. Redirecting. Google.

URL: http://www.google.com/url?q[=http://www.securelist.com/ru/threats/spam?ch](http://www.securelist.com/ru/threats/spam?ch) apter=154&sa=D&sntz=1&usg=AFQjCNFASTYolbPBH4r4pOfQo 5V2TOIuvg (дата звернення: 26.05.2022).

10. Спам и фишинг в 2020 году. Securelist | Аналитика и отчеты о киберугрозах «Лаборатории Касперского». URL: [https://securelist.ru/spam-and](https://securelist.ru/spam-and-phishing-in-2020/100408/)[phishing-in-2020/100408/ \(](https://securelist.ru/spam-and-phishing-in-2020/100408/)дата звернення: 27.05.2022).

11. Спам, види спаму і боротьба зі спамом - Спам і боротьба із спамом - - Статті про віруси, антивіруси і антивірусні програми - Безкоштовні програми для комп'ютера. Безкоштовні програми для комп'ютера - Безкоштовні антивіруси і антивірусні програми. URL: [https://best-free](https://best-free-soft.at.ua/publ/spam_vidi_spamu_i_borotba_zi_spamom/1-1-0-33)[soft.at.ua/publ/spam\\_vidi\\_spamu\\_i\\_borotba\\_zi\\_spamom/1-1-0-33 \(](https://best-free-soft.at.ua/publ/spam_vidi_spamu_i_borotba_zi_spamom/1-1-0-33)дата звернення: 26.05.2022).

12. Економічна правда. Топ-10 корисних Telegram-ботів для українських користувачів. *Економічна правда*. URL: <https://www.epravda.com.ua/publications/2017/08/7/627822/> (дата звернення: 10.06.2022).

13. Telegram FAQ. *Telegram*. URL: <https://telegram.org/faq> (дата звернення: 14.06.2022).

14. Telegram bot API. *Telegram APIs*.

URL: <https://core.telegram.org/bots/api> (дата звернення: 14.06.2022).

15. r1sha. Простой telegram-бот на python за 30 минут. *Хабр*. URL: <https://habr.com/ru/post/442800/> (дата звернення: 14.06.2022).

16. Белоглазов С. Обучаемый Telegram чат-бот с ИИ в 30 строчек кода на Python. *Хабр*. URL: <https://habr.com/ru/post/346606/> (дата звернення: 14.06.2022).

17. Json. *JSON*. URL: <https://www.json.org/json-ru.html> (дата звернення: 14.06.2022).

18. Джехи. Автоматизированное тестирование ботов для Telegram. *Хабр*. URL: <https://habr.com/ru/post/322816/> (дата звернення: 14.06.2022).

19. Обзор протокола HTTP - HTTP | MDN. *MDN Web Docs*. URL: <https://developer.mozilla.org/ru/docs/Web/HTTP/Overview> (дата звернення: 14.06.2022).

20. Технологии создания и применения чат-ботов. *КиберЛенинка предоставляет возможность читать тексты научных статей бесплатно. Приглашаем к сотрудничеству научные журналы и издательства для публикации научно-исследовательских работ в открытом доступе (Open Access) и популяризации открытой науки (Open Science) в России.* URL: [https://cyberleninka.ru/article/n/tehnologii-sozdaniya-i](https://cyberleninka.ru/article/n/tehnologii-sozdaniya-i-primeneniya-chat-botov/viewer)[primeneniya-chat-botov/viewer](https://cyberleninka.ru/article/n/tehnologii-sozdaniya-i-primeneniya-chat-botov/viewer) (дата звернення: 15.06.2022).

21. Самоучитель Python | Python 3 для начинающих и чайников. *Python 3 для начинающих и чайников - уроки программирования*. URL: <https://pythonworld.ru/samouchitel-python> (дата звернення: 15.06.2022).

22. Полезные Telegram-боты – список. *AIN.UA*. URL: <https://ain.ua/ru/2017/08/14/30-telegram-botov/> (дата звернення: 15.06.2022).

23. Barker S. Deep Learning Chatbots: Everything You Need to Know | HackerNoon. *HackerNoon - read, write and learn about any technology*. URL: [https://hackernoon.com/deep-learning-chatbot-everything-you-need-to](https://hackernoon.com/deep-learning-chatbot-everything-you-need-to-know-r11jm30bc)[know-r11jm30bc](https://hackernoon.com/deep-learning-chatbot-everything-you-need-to-know-r11jm30bc) (дата звернення: 15.06.2022).

24. Welcome to python.org. *Python.org*.

URL: [https://www.python.org](https://www.python.org/) (дата звернення: 15.06.2022).

25. Free and open search: the creators of elasticsearch, ELK & kibana | elastic. *Free and Open Search: The Creators of Elasticsearch, ELK & Kibana | Elastic*. URL: [https://www.elastic.co](https://www.elastic.co/) (дата звернення: 15.06.2022).